# Operációs Rendszerek gyakorlat

Összeállította: *Griechisch Erika*

2013/2014 tavaszi félév Utoljára frissítve: *2014. március 20.*

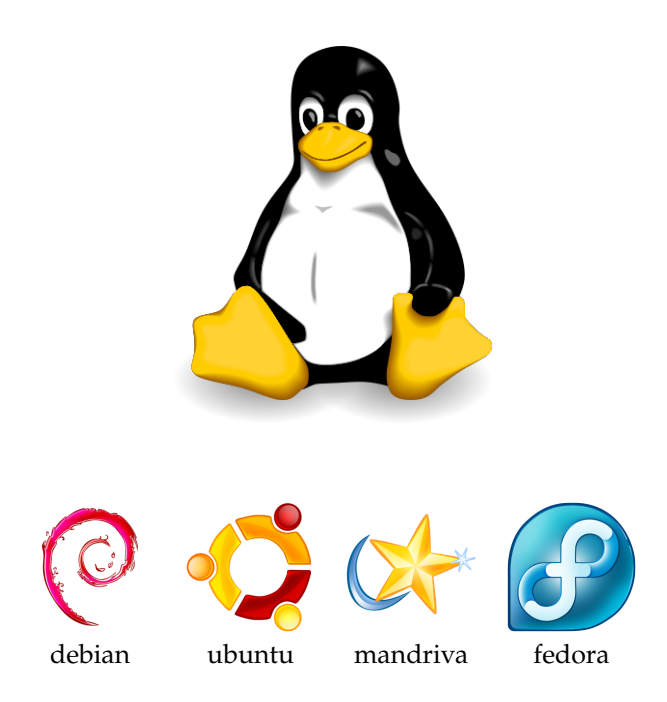

A képek a <http://tatice.deviantart.com/art/Operating-Systems-affiliates-80146648> oldalról származnak.

# <span id="page-1-0"></span>**1. Alapok**

## <span id="page-1-1"></span>**1.1. Terminálok**

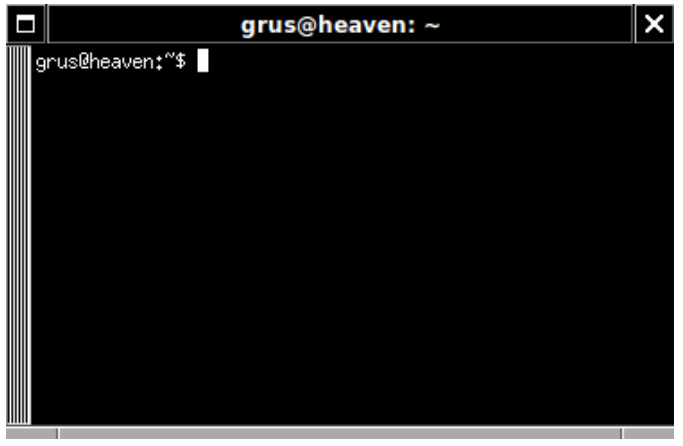

xterm

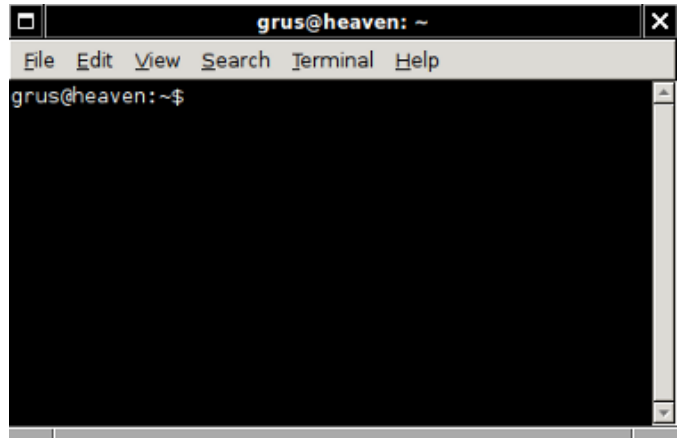

gnome-terminal

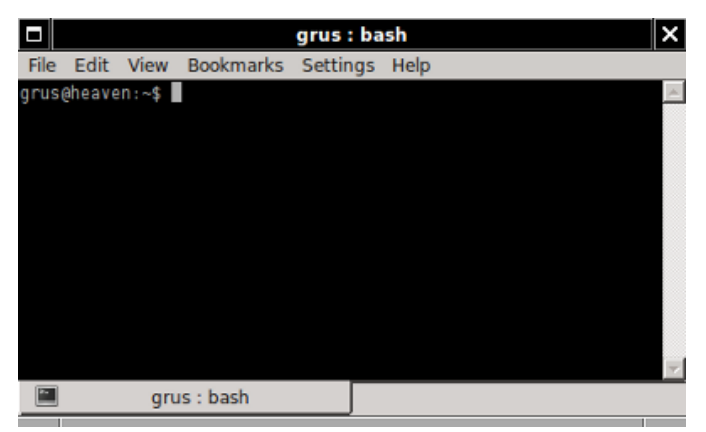

konsole

### <span id="page-2-0"></span>**1.2. Alapparancsok**

**Segítség –** man,info

✝

✝

 $\overline{a}$ ☎ man - formázza és kiírja az on-line kézikönyvlapokat

Példa: man man (kilépés: q)

### **Aktuális könyvtár –** cd,pwd

- $\overline{a}$ ✝ pwd - kiírja az aktuális (munka-) könyvtárat pwd
- $\overline{a}$ cd - az aktuális könyvtár megváltoztatása cd könyvtár

```
joe@localhost:~$ pwd
/home/joe
joe@localhost:~$ cd Documents/
joe@localhost:~/Documents$ pwd
/home/joe/Documents
```
#### **Létrehozás –** mkdir, touch

•  $\overline{a}$ mkdir - könyvtár létrehozása mkdir [ kapcsolók ] könyvtár

 $\overline{\phantom{a}}$ A mkdir Létrehozza a megadott nevű könyvtár(ak)at.

☎

*Kapcsolók*

**-p** Létrehozza a szül˝okönyvtárakat is

-m jog A megadott hozzáférési joggal hozza létre a könyvtárakat (később majd ezekről lesz szó)

•  $\overline{a}$ touch - fájl időbélyegének megváltoztatása | touch [-acm][-r reffáj1 |-t idő ] fáj1

 $\sim$   $\sim$   $\sim$ A touch megváltoztatja a megadott fájl(ok) utolsó elérésének és/vagy utolsó módosításának idejét. Ha a fájl nem létezik, a touch létrehozza.

 $\mathbf{a}$ 

✆

☎ ✆

☎ ✆

*Kapcsolók*

- **-c, –no-create** Nem hozza létre a fájlokat, ha nem léteznek
- **-d, –date= id ˝o** Az id˝o argumentumot használja az aktuális id˝o helyett. Ebben lehetnek hónapnevek, időzóna, am vagy pm, stb.

```
joe@localhost:~/Documents$ ls -lh
total 4.0K
-rw-r--r-- 1 joe joe 827 2011-01-24 01:06 Vicc.txt
joe@localhost:~/Documents$ touch Vicc.txt
joe@localhost:~/Documents$ ls -lh
total 4.0K
-rw-r--r-- 1 joe joe 827 2011-pics-05 11:44 Vicc.txt
joe@localhost:~/Documents$ mkdir -p newdir/01/pics
joe@localhost:~/Documents$ ls newdir
01
joe@localhost:~/Documents$ ls newdir/01/
pics
```
cp [kapcsolók] forrás cél

**Másolás, áthelyezés –** cp, mv

• cp - fileok másolása ☎

*Kapcsolók*

✝

**-f** (force) A létez˝o célfájlok törlése

✆

- **-i** (interactive) A felhasználó megkérdezése arról, hogy felülírhatók-e a létez˝o célfájlok
- **-r,-R** (recursive) A könyvtárak rekurzív másolása, A nem-könytár fájlokat reguláris fájlként másolja
- **-u** (update) Nem másolja azokat a nem-könyvtár fájlokat, amelyeknek azonos vagy újabb módosítási idővel rendelkező célfájlja létezik
- $\overline{a}$ ✝ ☎ ✆ mv - fileok mozgatása/áthelyezése mv [kapcsolók] forrás cél

*Kapcsolók*

- **-f** A létez˝o célfájlok törlése kérdezés nélkül
- **-i** A felhasználó megkérdezése arról, hogy felülírhatók-e a létez˝o célfájlok

☎ ✆

**-u** Nem mozgatja azokat a nem-könyvtár fájlokat, amelyeknek azonos vagy újabb módosítási id˝ovel rendelkező célfájlja létezik

#### **Törlés –** rm,rmdir

✝

•  $\overline{a}$ rm - állományok eltávolítása rm [ kapcsolók ] fájl(ok)

*Kapcsolók*

**-f** Figyelmen kívül hagyja a nem létez˝o állományokat és nem kérdezi meg a felhasználót

☎ ✆

- **-i** Minden fájl eltávolítása el˝ott megkérdezi a felhasználót, hogy törölheti-e az adott állományt
- **-r, -R** A könyvtárak tartalmát rekurzívan törli
- **-v** (verbose) Kiírja minden fájl nevét miel˝ott törölné
- $\overline{a}$ ✝ rmdir – törli az üres könyvtárakat | rmdir [ kapcsolók ] könyvtár(ak)

*Kapcsolók*

**-p** a szül˝okönyvtárakat is törli

**Kiiratás –** cat,less,more

•  $\left($   $\frac{1}{2}$   $\frac{1}{2}$   $\frac{1$ ✝ ✆ <code>cat-f</code>ájlokat fűz össze és kiírja a szabványos kimenetre <code>cat [</code> <code>kapcsol</code>ók <code>][file(ok)</code> ]

A cat program minden argumentumként megadott fájlt a szabványos kimenetre ír. Amennyiben nincs fájlnév megadva, vagy a megadott fájlnév a '-'-jel, a szabványos bemenetet olvassa.

- ✄  $\overline{a}$ Ĭ. Į. more [ kapcsolók ] [ -méret ] [ +/ minta ] [ +kezdősor ] [ file(ok) ]
- $\overline{G}$ ✝ less ✆ ☎

A more egy egyszerű szűrőprogram, egy adott szövegből csak egy képernyőnyit mutat. A less egy sok új és hasznos szolgáltatást nyújtó more-emuláció.

```
cat file.txt
less file.txt
more file.txt
cat file1.txt file2.txt
```
### **Filetípus**

```
file - filetípus meghatározása
✝
                                ☎
                                ✆
                                   file [ kapcsolók ] [ -f lista ] [ -m bűvösfájl ] fájl(ok)
```
A file parancs teszteli minden argumentumát és megpróbálja kategorizálni ezeket.

✆

```
joe@localhost:~/Documents$ ls
Kep001.jpg Logo.png newdir SzegedTreebank.pdf Vicc.txt
joe@localhost:~/Documents$ file *
Kep001.jpg: JPEG image data, JFIF standard 1.01, comment: "Created with GIMP"
Logo.png: PNG image, 180 x 120, 8-bit/color RGBA, non-interlaced
newdir: directory
SzegedTreebank.pdf: PDF document, version 1.4
Vicc.txt: UTF-8 Unicode text, with very long lines
```
#### **Fileok listázása**

 $\epsilon$ ☎ ls - könytár tartalmának listázása ls [ kapcsoló(k) ] [ file(ok) ]

*Kapcsolók*

✝

- **-1** (egy) minden sorban csak egy név látszik (egyoszlopos mód)
- **-l** (kis L) hosszú avagy b˝ovített lista
- **-a** a listában a rejtett állományok/könyvtárak is megjelennek

*Megjegyzés:* rejtett állományok a . (pont)-tal kezd˝od˝oek

- **-R** a megadott könyvtár(ak) minden alkönyvtárának és azok teljes tartalmának listázása (rekurzív listázás)
- **-h** olvashatóbb formában írja ki a fileok méreteit

### <span id="page-4-0"></span>**1.3. basename, dirname**

#### $\overline{G}$  $(\underbrace{\texttt{basename}\ \texttt{útvonal}})$ ☎

A könyvtárak neveit eltávolítja a megadott útvonalból (csak az utolsó / utáni állománynév marad meg), majd kiírja az eredményt. Nem ellenőrzi az útvonal valódiságát!

#### $\overline{\mathcal{L}}$ <u>(dirname útvonal</u>) ☎

Az állomány nevét eltávolítja a megadott útvonalból (csak az utolsó / előtt álló könyvtárak listája marad meg), majd kiírja az eredményt. Ha az útvonal nem tartalmaz / jelet, az eredmény a . lesz. Nem ellenőrzi az útvonal valódiságát!

Például:

```
joe@localhost:~$ dirname /usr/bin/nemletezofilenev
/usr/bin
joe@localhost:~$ basename /usr/bin/nemletezofilenev
nemletezofilenev
```
### <span id="page-4-1"></span>**1.4. Mintaillesztés**

Hasonló felépítésű állomány- vagy könyvtárnevek listájának megadására használhatunk ún. *állománynév* mintákat (filename pattern). Ezek a közönséges karakterek mellett helyettesítő, mintaillesztő avagy Jokerkaraktereket is tartalmaznak.

*Eredmény:* a mintának megfelelő (mintára illeszkedő) létező nevek szóközökkel tagolt rendezett listája

### **Mintaillesztő karakterek**

**\*:** tetsz˝oleges karakterekb˝ol álló, tetsz˝olegesen hosszú szó (üres szó is)

?: egyetlen tetszőleges karakter

**[HALMAZ]** A halmaz bármely karakterének egy példánya. A halmazt a karakterek egymás mellé írásával adhatjuk meg.

[ELSő-UTOLSÓ] mint előbb, de itt egy tartományt adunk meg

[<sup>^</sup>HALMAZ] a halmazban nem szereplő bármely karakter egy példánya

### **Speciális esetek**

Mindig ki kell írni a rejtett állományok/könyvtárak nevének kezdő pont (.) karakterét, ill. könyvtárak esetén a könyvtárnév után a / jelet.

A pont karakter egyéb esetekben nem számít speciálisnak. Néhány program azonban az állománynevekben az utolsó pont utáni részt, az ún. *kiterjesztést* (filename extension) különlegesen kezeli. Ezt általában az állomány tartalma típusának jelzésére használják (pl. kép, video, hang).

*Példák*

**\*:** az összes nem rejtett állomány és alkönyvtár

**\*/:** az összes nem rejtett alkönyvtár

**\*/\*:** az összes nem rejtett alkönyvtár teljes tartalma

**.\*:** az összes rejtett állomány és alkönyvtár

**.\*/:** az összes rejtett alkönyvtár

**\*.jpg:** a .jpg kiterjesztés ˝u állományok (JPEG formátumú képek)

**\*.\*:** az összes nem rejtett állomány és alkönyvtár, amelynek neve tartalmaz legalább egy pontot

*Példák*

```
joe@localhost:~/dir$ ls -a
                . ebay_fanshop.png hello.sh pepita_sakk.png ubigraph1.png
                .. file.txt Judy.png .rejtett1 ubigraph2.png
BatteryLinux.png final.png Logo.png .rejtett
joe@localhost:~/dir$ ls *
BatteryLinux.png file.txt hello.sh Logo.png ubigraph1.png
ebay_fanshop.png final.png Judy.png pepita_sakk.png ubigraph2.png
joe@localhost:~/dir$ ls ?ello.sh
hello.sh
joe@localhost:~/dir$ ls ubigraph[12].png
ubigraph1.png ubigraph2.png
joe@localhost:~/dir$ ls ubigraph[0-9].png
ubigraph1.png ubigraph2.png
joe@localhost:~/dir$ ls .*
.rejtett1 .rejtett2
joe@localhost:~/dir$ ls *.png
BatteryLinux.png final.png Logo.png ubigraph1.png
ebay_fanshop.png Judy.png pepita_sakk.png ubigraph2.png
```
### <span id="page-6-1"></span>**1.5. Keresés**

✝

#### $\epsilon$  $\mathbf{a}$ 1ºcate – mintához illeszkedő fájlokat nyomtat a fájlnév adatbázis(ok)ból

locate [ -d elérési út ] [ -database= elérési út ] [ -version ] [ -help ] minta...

 $\mathbf{a}$ ✆

A locate parancs végignézi a megadott fájlnév-adatbázis(oka)t és kinyomtatja azokat a fájlneveket, melyek illeszkednek a mintá(k)ra. A minták tartalmazhatnak shell-stílusú speciális karaktereket is (metakarakterek). Ezek a: '\*', '?', és '[]'. A metakarakterek nem kezelik a '/' vagy '.' karaktereket speciálisan, emiatt például a 'foo\*bar' minta illeszkedik a 'foo3/bar' karaktersort tartalmazó fájlnévre, hasonlóan a '\*duck\*' minta is illeszkedik a 'lake/.ducky' karaktersort tartalmazó fájlnevekre. A metakaraktereket tartalmazó mintákat idézőjelek közé kell tenni jelezve, hogy azok nem a parancsértelmezőnek (shell) szólnak.

#### $\overline{C}$ ✝ find – fájlokat keres egy könyvtárstruktúrában

find [útvonal...] [kifejezés]

✆

A find parancs rengeteg kapcsolóval rendelkezik, emellett operátorokat is használhatunk vele, részletesebben lásd man find.

Álljon itt néhány példa a teljesség igénye nélkül<sup>[1](#page-6-0)</sup>. Keressünk...

- .jpg fájlokat az aktuális könyvtárakban így: find . -name \*.jpg
- 20 évnél idősebb állományokat keresünk az aktuális könyvtárban így: find ./ -mtime +7300
- az utolsó 3 napban módosított állományokat így: find . -mtime -3.
- az utolsó 3 napban módosított txt állományokat így: find . -name '\*.txt' -mtime -3
- 10000 kbytenál nagyobb állományokat így: find . -size +10000k
- rc.conf nevű állomány keresése az aktuális könyvtárban

find . -name "rc.conf" -print

• ha megtalálta a find az rc.conf nevű állományt akkor azon végre hajtja a chmod utasítást

find . -name "rc.conf" -exec chmod o+r '{}' \;

• komplex keresés ami kihagyja az eredményből a \*.v vagy .\*.v nevű állományokat. Egy kis extra magyarázat: -not negálást jelent, -o a logikai OR műveletet,  $\setminus$  a logikai művelet kezdetét jelöli,  $\setminus$ ) pedig a végét. Egyébként a kihagyott állományok egy verzió kezelő állományai...

find /usr/src -not \( -name "\*, v" -o -name ".\*, v" \) '{}' \; -print

• keresés a linuxbox szóra a \*.html nevű állományokban, állomány név kiiratás találat esetén.

find . -name "\*.html" -exec grep "linuxbox" ' $\{\}$ ' \; -print

• Keresés az aktuális könyvtárból indulva kis és nagybetű nem figyelembe vételével és kihagyni a .svn nevű könyvtárak tartalmát:

find . -iname "\*old\*" -a -not -path "\*.svn\*" -print

Itt igazából a -and -or -not keresési feltételek közti logikai művelet megadás lehetősége a lényeg!

<span id="page-6-0"></span><sup>1</sup>A legtöbb példa a <http://linuxbox.hu/find> oldalról származik

## <span id="page-7-0"></span>**1.6. Állománynév-kiegészítés**

A hosszabb nevek begépelését könnyíti meg az *állománynév-kiegészítés* (filename completion). A név els˝o pár betűjének beírása után üssük le a TAB billentyűt. Ha csak egy állomány neve kezdődik így, akkor a név kiegészül. Különben még egyszer üssük le a TAB-ot, hogy egy listát kapjunk a szóba jöhető nevekről. Ezután folytassuk a gépelést a kívánt karakterrel. Ez a szolgáltatás könyvtár- és programneveknél is működik.

# <span id="page-7-1"></span>**2. Jogosultságok, csatornák, szöveges fájlok, felhasználók**

## <span id="page-7-2"></span>**2.1. Jogosultságok**

- minden állománynak van tulajdonosa és csoportja
- mindezekhez tartozik
	- **r** olvasási jog

Ha a tulajdonosnak az olvasási jogát jelző kapcsoló be van kapcsolva, akkor az adott állományban található adatokat a tulajdonos megnézheti, olvashatja, kinyomtathatja, lemásolhatja, egy szóval az adatokhoz hozzáférhet. Ha e kapcsoló ki van kapcsolva, akkor az állomány nevét látja ugyan a tulajdonos, de a tartalmához nem férhet hozzá.

A *könyvtáron értelmezett olvasási jog* a benne található állományok nevének kilistázását jelenti. Ha ezzel a joggal rendelkezik valaki akkor listázhatja az állományokat az adott könyvtárban, ha nem, akkor ezt nem teheti meg. Ötletes módon, az állományokat esetleg létrehozhatja, és akár módosíthatja is, attól függetlenül, hogy róluk listát nem kaphat.

**w** írási jog

A tulajdonos írási jog kapcsolója megmutatja, hogy a számára engedélyezett-e az adatok írása, vagyis módosítása. Ha ez be van kapcsolva, akkor a tulajdonos módosíthatja, bővítheti és törölheti az adott állományban található adatokat, sőt törölheti akár az egész állományt. Ha e kapcsoló ki van kapcsolva, akkor a tulajdonos nem módosíthatja az adatokat, még az állomány végére sem fűzhet újabb információkat.

A könyvtáron értelmezett írási jog újabb fájlok létrehozására és törlésére ad lehetőséget. Ha írási joggal nem rendelkezik valaki az adott könyvtárban, esetleg még írhat a benne levő állományokba vagy azokból adatokat törölhet. Egész állományokat nem hozhat létre és egész állományokat viszont nem törölhet. Amennyiben a könyvtárból az ott található állományokat nem tudja a felhasználó kitörölni, a könyvtárat magát sem tudja törölni, hiszen csak üres könyvtárakat lehet kitörölni. Ha a könyvtár már üres, a felhasználónak nincs szüksége írási jogra a könyvtárra nézve ahhoz, hogy azt kitörölhesse.

**x** futtatási jog

A tulajdonos futtatási jogát jelz˝okapcsoló azt mutatja meg, hogy a tulajdonos elindíthatja-e az adott állományt. Ennek a lehetőségnek csak programok esetében van értelme.

A *könyvtáron értelmezett futtatási jog* a könyvtár megnyitását jelenti, vagyis azt a képességet, hogy a könyvtárba belépjünk.

> ☎ ✆

• fájl(ok) futtatásához és mappa megnyitáshoz is rx (olvasási és futtatási) jog szükséges

 $\overline{a}$ chmod - fájlok elérési jogainak megváltoztatása | chmod +|-<mód> <fájlnév>

Egy fájl tulajdonosi (hozzáférési) jogait csak a fájl tulajdonosa, vagy a rendszergazda tudja megváltoztatni. A továbbiakban tegyük fel, hogy a pelda.txt file tulajdonosa mi vagyunk.

**+/-:** ezzel jelezzük, hogy adunk vagy elveszünk jogot.

**mód** : két dolgot kell ezesetben meghatároznunk

*kinek adunk*

✝

**u** pl. chmod u+w pelda.txt - saját magunknak írási jog

**g** pl. chmod g+r pelda.txt - csoportnak olvasási jog

**o** pl. chmod o+x pelda.txt - másoknak futtatási jog

**a** (all – mindenki) chmod a+rwx pelda.txt - mindenkinek megadjuk az olvasási, írási és futtatási jogot

*. . . és milyen jogot*

**r,w,x** (lásd feljebb)

Lehet kombinálni is a fentieket, pl. \$chmod ug+w pelda.txt

Ha a csoportot – akire az adott jog vonatkozik – nem adjuk meg, akkor az mindhárom csoportra vonatkozik:

```
joe@localhost:~$ ls -l file.txt
-rw-r--r-- 1 joe joe 178 2011-02-11 18:45 file.txt
joe@localhost:~$ chmod +x file.txt
joe@localhost:~$ ls -l file.txt
-rwxr-xr-x 1 joe joe 178 2011-02-11 18:45 file.txt
```
Ha nem a + vagy - jeleket használjuk, hanem az = jelet, akkor azok a jogok kapcsolódnak be, amelyeket felsorolunk, a többi pedig visszavonásra kerül:

```
joe@localhost:~$ ls -l file.txt
-rwxr--r-- 1 joe joe 178 2011-02-11 18:45 file.txt
joe@localhost:~$ chmod u=rw file.txt
joe@localhost:~$ ls -l file.txt
-rw-r--r-- 1 joe joe 178 2011-02-11 18:45 file.txt
```
A jogosultságok megváltoztatásakor nem csak a fenti mód használható, hanem számszerű formátumban is megadhatjuk a jogokat.

A jobb oldalon látható táblázat adja meg melyik joghoz milyen szám tartozik. Ha több jogot szeretnénk alkalmazni, akkor össze kell adnunk az értékeket, például az 5 az olvasási és futtatási jogot jelenti, a 6 az olvasásit és írásit.

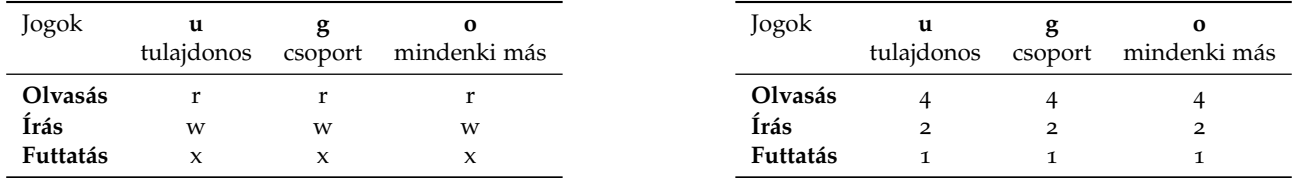

*Példák* Az alábbi táblázatban az egymás mellett lev˝o parancsok ekvivalensek.

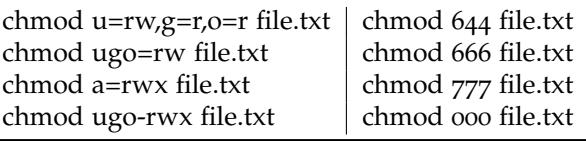

 $\overline{a}$ chown - fájlok felhasználói és csoport tulajdonosának megváltoztatása

chown [ kapcsolók ] [ tulajdonos ][:[ csoport ]] file(ok)

☎ ✆

A chown (change owner, tulajdonosváltás) parancs segítségével megváltoztathatjuk az állomány tulajdonosát és csoporttulajdonosát. Alapesetben – ha csak a tulajdonost változtatjuk – a parancsnak a tulajdonos nevét és az állománynevet kell megadnunk:

```
joe@localhost:~$ ls -l file.txt
-rw-r--r-- 1 joe joe 178 2011-02-11 18:45 file.txt
joe@localhost:~$ chown andrea file.txt
joe@localhost:~$ ls -l file.txt
-rw-r--r-- 1 andrea joe 178 2011-02-11 18:45 file.txt
```
✝

Ha a csoporttulajdonost is meg akarjuk változtatni, akkor a tulajdonos neve után kettősponttal elválasztva kell az új csoportot megadnunk:

```
joe@localhost:~$ chown joe:csoportnev file.txt
joe@localhost:~$ ls -l file.txt
-rw-r--r-- 1 joe csoportnev 178 2011-02-11 18:45 file.txt
```
*Kapcsolók*

**-R** rekurzívan változtatja meg a (paraméterként megadott) könyvtár és annak tartalmának tulajdonosát

#### $\overline{a}$ ✝ chgrp - fájlok tulajdonosi csoportjának megváltoztatása

A chgrp (change group ownership, csoporttulajdonos megváltoztatása) paranccsal megváltoztathatjuk az állományok és könyvtárak csoport tulajdonosát. Erre alkalmas a chown parancs is, ha azonban csak a csoporttulajdonost kívánjuk megváltoztatni (a tulajdonost nem) akkor erre a feladatra a chgrp használható.

☎ ✆

```
joe@localhost:~$ chgrp csoportnev file.txt
joe@localhost:~$ ls -l file.txt
-rw-r--r-- 1 joe csoportnev 178 2011-02-11 18:45 file.txt
```
### <span id="page-9-0"></span>**2.2. Standard csatornák és az átirányítás**

A Unixban 3 standard be- és kimeneti csatorna van definiálva:

**standard bemenet** (stdin, 0)

**standard kimenet** (stdout, 1)

**standard hibacsatorna** (stderr, 2)

Alapértelmezésben a standard bemenet a billentyűzet, a kimenet és a hibacsatorna pedig a képernyő (többnyire a terminál). Az átiranyítás lényege, hogy a programot utasíthassunk arra, hogy a bemenetet ne a billentyűzetről várja, illetve eredményeit ne a képernyőre (terminálba) írja ki.

**bemenet átirányítása** < például: cat < file.txt

**kimenet átirányítása** > például: cat file.txt > file2.txt

A file.txt tartalmát a file2.txtbe irányítjuk.

A fenti parancs tulajdonképpen egyenértékű a cp file.txt file2.txt paranccsal

**hibacsatorna átirányítása** 2> például: du -h / 2>/dev/null

*"Speciális" átirányítások:*

**2>&1:** a stderr-t ugyanoda irányítja, ahová a stdout irányítva lett

**1>&2:** a stdout-ot ugyanoda irányítja, ahová a stderr irányítva lett

**Megjegyzés:** a > átirányítás felülír. Ezért ha egy létező file végéhez szeretnénk hozzáfűzni átirányítás során, akkor használjuk a >> formában megadott *adaptív* átirányítást.

#### <span id="page-9-1"></span>**2.3.** |**, a cs ˝ovezeték**

Ha egy parancs kimenetét szeretnénk egy másik parancs bemenetére irányítani, arra az ún. cs˝ovezeték (pipe) alkalmas, melyet a | karakter reprezentál.

*Példák*

- ls | wc -w Hány állomány van az aktuális könyvtárban?
- 

• ls | sort | less Lapozható, sorbarendezett állománylista

### <span id="page-10-0"></span>**2.4. tee**

tee [-ai] [-ignore-interrupts] [ fájl... ]

A tee parancs a standard bemenetén kapott adatokat a standard kimenetre és valamennyi argumentumként kapott fájlba másolja. Ez akkor hasznos, ha az adatokat nemcsak a csővezetéken szeretnénk továbbítani, hanem szükségünk van egy másolatra is.

*Kapcsolók*

-a, --append A standard bemenet tartalmát a célfájlok végéhez fűzi, és nem írja felül azokat.

**-i, --ignore-interrupts** Figyelmen kívül hagyja a megszakításra vonatkozó jelzéseket.

**--help** Használati útmutatót ír a standard kimenetre, majd sikeres visszatérési értékkel kilép.

**--version** A program verziójáról ír ki információt a standard kimenetre, majd sikeres visszatérési értékkel kilép.

### **Példa (1)**

Nézzünk a csővezeték és a tee együttes használatára egy példát!

joe@localhost:~\$ cat nevsor\_kevert.txt Kocsis Attila Dobi Imre Tóth Zoltán Kormányos József Sándor Lok Árpád Botás Zoltán Baranyi Péter Búza Endre Csongor

A sort parancs segítségével a nevsor\_kevert.txt tartalmát sorbarendezzük. A sorbarendezés eredménye a tee parancs hatására megjelenik a standard kimeneten (terminál) illetve a nevsor.txt fájlban is.

joe@localhost:~\$ cat nevsor\_kevert.txt |sort|tee nevsor.txt Baranyi Péter Botás Zoltán Búza Endre Csongor Dobi Imre Kocsis Attila Kormányos József Sándor Lok Árpád Tóth Zoltán

stdin

### **Példa (2)**

joe@localhost:~/tmp/Documents\$ ls BatteryLinux.png final.png Judy.png pepita\_sakk.png ubigraph2.png file.txt hello.sh Logo.png ubigraph1.png joe@localhost:~/tmp/Documents\$ ls | tee file.txt BatteryLinux.png file.txt  $\vert$  Is -I I tee file txt I less final.png hello.sh Judy.png stdout Logo.png pepita\_sakk.png ubigraph1.png ubigraph2.png joe@localhost:~/tmp/Documents\$ cat file.txt BatteryLinux.png file.txt file.txt final.png Forrás: [http://hu.wikipedia.org/wiki/Tee\\_%28parancs%29](http://hu.wikipedia.org/wiki/Tee_%28parancs%29) hello.sh Judy.png Logo.png pepita\_sakk.png ubigraph1.png ubigraph2.png

# <span id="page-11-0"></span>**2.5. Szöveg kiírása, szöveges fájlok kezelése**

☎ ✆

#### $\overline{a}$ echo – kiír egy szövegsort

Az echo kiír minden megadott karakteláncot a szabványos kimenetre, szóközökkel elválasztva és egy újsor karakterrel a végén, hacsak nem volt megadva a -n opció.

#### *Kapcsolók*

✝

- **-n** Nem írja ki a sor végére a soremelést karaktert.
- **-e** Engedélyezi a következ˝o speciális karakterek értelmezését a karakterláncokban:
	- \**a** riadó (cseng˝o)
	- \**b** egy karakter törlése visszafelé
	- \**c** nem ír ki újsor karaktert
	- \**f** lapdobás
	- \**n** új sor
	- \**r** kocsi vissza
	- \**t** vízszintes tab
	- \**v** függ˝oleges tab
	- \\ backslash
	- \**nnn** a karakter ASCII kódja nnn (oktálisan)

**-E** backslash (\) karakterrel megadott karakterek értelmezésének tiltása (alapértelmezett)

```
joe@localhost:~$ echo "Hi all"
Hi all
joe@localhost:~$ echo 'Hi all!'
Hi all!
```
#### $\overline{a}$ ✝ ☎ ✆ printf – formátumozott adatkiírás

A printf kinyomtatja a formátum szöveget, értelmezi a '%' és '\' escape szekvenciákat ugyanúgy, mint a C printf függvény. A formátum argumentumot használja az összes kapott argumentum formázásához.

```
joe@localhost:~$ printf "%s\n" "Hello World"
Hello World
```
#### $\overline{a}$ ✝ ☎ ✆ wc – fájlokban található bájtok, szavak és sorok számát írja ki

A wc program bájtok, szavak és újsor-jelek számát számolja meg az argumentumként megadott fájlokban. Ha nem adunk meg fájlnevet, illetve a fájlnévként a '-' jelet adjuk meg, akkor a szabványos bemenet olvassa a program.

Alapértelmezés szerint a wc mindhárom számot kiírja. Az opciókkal lehet megadni, hogy csak bizonyos számok legyenek kiírva. Az opciók nem semlegesítik egymás hatását, így pl. wc --bytes --words a bájtok és a szavak számát egyaránt kiírja. Minden fájlról egysornyi információt ír ki, és az argumentumként megadott fájlok nevét is kijelzi. Több fájlnév esetén egy összesített sort is megad a lista végén tota1 fájlnéven. A megadott adatok sorrendben a következőek: sorok, szavak, bájtok száma.

*Kapcsolók*

✝

**-c, --bytes, --chars** Csak a bájtok számát írja ki.

**-l, --lines** Csak a sorok számát írja ki.

**-w, --words** Csak a szavak számát írja ki.

**-L, --max-line-length** Csak a fájlban előforduló leghosszabb sor hosszát írja ki, illetve ha egynél több fájl volt megadva, akkor kiírja még a legnagyobbat az előző értékek közül (nem az összegüket írja ki).

```
joe@localhost:~$ wc os05.tex
 266 1152 11304 os05.tex
```
grep – mintához illeszkedő sorokat nyomtat<sup>2</sup> [☎](#page-12-0)

A grep szétválasztja azokat a sorokat, amelyekben a keresett részlet megtalálható azoktól, melyekben nem. A grep alapesetben csak azokat a sorokat választja ki (írja ki), melyekben a keresett mintát megtalálta:

✆

```
joe@localhost:~$ ps -e|grep firefox
3531 ? 00:11:22 firefox-bin
joe@localhost:~$ ps -e |grep kde
 3342 ? 00:00:00 kdeinit4
 3347 ? 00:00:00 kded4
```
A -v (revert, ellentétes) kapcsoló hatására a grep csak azokat a sorokat tengedi tovább, melyekben a keresett minta nem található meg.

```
joe@localhost:~$ who|grep joe
joe tty7 2011-02-26 19:17 (:0)
joe pts/0 2011-02-26 19:29 (:0.0)
joe pts/3 2011-02-26 19:45 (:0.0)
joe pts/1 2011-02-26 20:42 (:0.0)
joe pts/2 2011-02-26 20:55 (:0.0)
joe@localhost:~$ who|grep -v pts
joe tty7 2011-02-26 19:17 (:0)
```
<span id="page-12-0"></span><sup>&</sup>lt;sup>2</sup>A grep parancs neve a sed parancs /g/re/p utasításából ered, ahol a re a regular expression rövidítése, A grep ugyanis pontosan azt teszi, amit a sed erre az utasításra

A -i (ignore, figyelmen kívűl hagy) kapcsoló hatására a grep nem veszi figyelembe a kis- és nagybetűk közti különbséget.

 $\overline{G}$ ✝ ☎ ✆ head – fájlok első részének kiírása

> A head a megadott fájlok első részét (alapértelmezésben első 10 sorát) írja ki. Ha nincs megadva fájlnév, vagy a fájlnév '-', a bemenetét a szabványos bemenetről veszi. Ha egynél több fájl adott, a fájl nevét '==>' és '<==' jelek közé téve minden fájl első része előtt kiírja.

> A head kétfajta opciómegadást fogad el: az újat, amikor a számok az opciókat jelző betűknek argumentumok és a régit, amikor a számok megelőzik az opciókat jelző betűket.

- **-c N, --bytes N** Az els˝o N bájtot írja ki. N nem-nulla egész, amit opcionálisan követ a következ˝o karakterek közül egy, kijelölendő az egységet:
	- **b** 512 bájt hosszú blokk
	- **k** 1 kilobájt hosszú blokk
	- **m** 1 megabájt hosszú blokk

**-n N, --lines N** Az els˝o N sort írja ki.

#### $\overline{a}$ ☎ tail – kiírja a meghatározott fájl utolsó részét

A tail parancs a megadott fájl(ok) utolsó sorait (10 sor az alapértelmezett) írja ki; a szabványos bemenetről olvas, ha nincs fájl megadva, vagy, ha a fájl nevet '-' követi. Ha több, mint egy fájl van megadva, kiír egy fejlécet, ami tartalmazza a fájl nevét '==>' és '<==' jelek közé zárva, a többi fájl kimenetei előtt.

✆

Kapcsolóit lásd a head parancsnál.

#### $\overline{a}$ ✝ ☎ ✆ uniq – egy rendezett fájlból kiszedi a duplikált sorokat

A uniq kiírja az egyedi sorokat egy rendezett fájlból, és eldobja az egyezőket egy kivételével. Opcionálisan, mutathatja csak azokat a sorokat is, amelyek pontosan megegyeznek, illetve azokat, amelyek egynél többször fordulnak elő. A uniq-nak rendezett bemenetre van szüksége, mivel csak az egymás után következ˝o sorokat hasonlítja össze.

Ha a kimenet nem specifikált, a uniq a szabványos kimenetre ír. Ha a bemeneti file nincs megadva, a standard input-ot olvassa.

*Kapcsolók*

✝

**-u, --unique** Csak a nem azonos sorokat írja ki.

**-d, --repeated** Csak a duplikált sorokat írja ki.

✞ dos2unix – szöveges fájlok átalakítására használható DOS/MAC → UNIX ✝ ☎ ✆

#### *Fontosabb kapcsolók*

**-k -keepdate** a kimeneti fájl id˝obélyege egyezni fog a bemenetivel

**-c -convmode convmode** az átalakítás módja. Lehet: ASCII, 7bit, ISO, Mac, alapértelmezett az ASCII.

#### ✞ unix2dos – szöveges fájlok átalakítására használható UNIX → DOS/MAC ✝ ☎ ✆

#### *Fontosabb kapcsolók*

**-k -keepdate** a kimeneti fájl id˝obélyege egyezni fog a bemenetivel

**-c -convmode convmode** az átalakítás módja. Lehet: ASCII, 7bit, ISO, Mac, alapértelmezett az ASCII.

### <span id="page-14-1"></span>**2.6. Felhasználókkal kapcsolatos parancsok**

 $\overline{C}$ ✝ ☎ ✆ A who parancs kilistázza a képernyőre a számítógépre bejelentkezett felhasználókat.

Amennyiben az opciókon kívül nincs argumentuma, a who program kinyomtatja minden, pillanatnyilag bejelentkezett felhasználóról a következő információkat:

- bejelentkezési név (login name)
- terminál vonal (terminal line)
- a bejelentkezés ideje (login time)
- távoli gépnév vagy X kijelző (remote hostname or X display)

```
joe@localhost:~$ who
joe pts/0 2011-02-19 11:03 (:0.0)
joe pts/1 2011-02-19 12:03 (:0.0)
joe pts/2 2011-02-19 12:04 (:0.0)
```
 $\overline{C}$ ✝ ☎ ✆ A whoami parancs kiírja a felhasználó nevét.

A whoami program kiírja a bejelentkezett felhasználó nevét.

#### $\overline{C}$ ✝ A finger parancs a felhasználói információk megjelenítésére szolgál.

finger [user]

☎ ✆

#### *Kapcsolók*

- **-s** A finger megmutatja a felhasználó belépési nevét, valódi nevét, terminálját és hogy az írható-e (a terminál neve mögött "\* jelenik meg, ha nem írható), mióta nem csinált semmit, mikor lépett be, valamint irodájának helyét és telefonszámát. A belépés idejét hónap, nap, óra, perc formában adja meg, kivéve ha hat hónapnál régebben lépett be; ezesetben az óra és a perc helyett az évet jelzi ki. Az ismeretlen eszközök és a nemlétező belépési valamint nyugalmi időt csillaggal jelzi.
- **-l** Többsoros megjelenítés, amely magában foglalja az -s kapcsoló által mutatott adatokat, valamint a felhasználó home mappáját, otthoni telefonszámát, belépési shelljét, leveleinek állapotát és a home mappájában található .plan, .project valamint .forward nevű fájlok tartalmát.

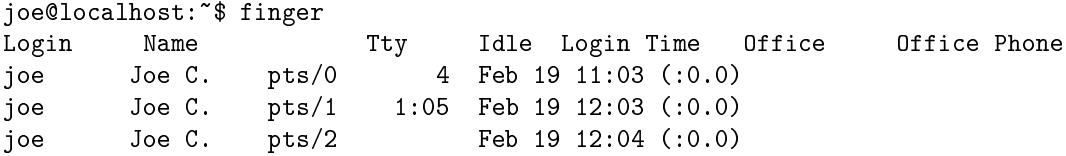

## <span id="page-14-2"></span>**3. Linkelés, archiválás, csere**

### <span id="page-14-3"></span>**3.1. Linkelés**

A *linkelés* arra szolgál, hogy egy adott állományt több néven is el lehessen érni az állományrendszerben. Ha az ls -l paranccsal kilistázzuk a könyvtárunkat, láthatjuk a második oszlopban a *linkelési szám* (link

count) oszlopot. Ez mutatja, hogy egy fizikai állományra hány néven hivatkozunk a fájlrendszerben. Ez a fajta linkelés egyrészt helyet takarít meg, másrészt a felhasználó számára teljesen láthatatlan.

Ezen linkelés az ún. *hard link*, mert közvetlenül az adott fájl inode-tábla bejegyzésére mutat a fájlrendszerben.[3](#page-14-0) A hard link csak egy fájlrendszeren belül működik; nem linkelhetünk be például floppy-ról egy fájlt.

#### <span id="page-14-0"></span>*Hard link létrehozása*

<sup>3</sup>Minden egyes fájlhoz ill. könyvtárhoz tartozik egy egyedi számazonosító, ez az inode [index node, listázása: ls -i]. A partíció elején található az ún. inode-tábla, ami megmondja, hogy hányas inode-ú fájl a merevlemezen fizikailag hol található, illetve, hogy milyen jogok és egyéb attribútumok érvényesek rá.

joe@localhost:~\$ ls -l szoveg.txt -rw-r--r-- 1 joe joe 12 2011-02-19 14:30 szoveg.txt joe@localhost:~\$ ln szoveg.txt link\_szovegre.txt joe@localhost:~\$ ls -l szoveg.txt link\_szovegre.txt -rw-r--r-- 2 joe joe 12 2011-02-19 14:35 link\_szovegre.txt -rw-r--r-- 2 joe joe 12 2011-02-19 14:30 szoveg.txt

Létezik még a *szimbolikus linkelés* (soft link) is. Lényege, hogy a szimbolikus link nem a fájl inode-tábla bejegyzésére mutat, hanem egy olyan különleges fájlra, ami a linkelt fájl nevét tartalmazza. Szimbolikus linket szintén az ln paranccsal hozunk létre, de a -s opciót is meg kell adni.

*Soft link létrehozása*

```
joe@localhost:~$ ls -l /etc/hosts
-rw-r--r-- 1 root root 367 2011-02-18 19:54 /etc/hosts
joe@localhost:~$ ln -s /etc/hosts
joe@localhost:~$ ls -l hosts
lrwxrwxrwx 1 joe joe 10 2011-02-19 14:32 hosts -> /etc/hosts
joe@localhost:~$ ls -l /etc/hosts
-rw-r--r-- 1 root root 367 2011-02-18 19:54 /etc/hosts
```
A linkszám ebben az esetben nem változott (az csak a hard link esetén nő), a fájltípusnál egy '1' betű szerepel, jelezvén, hogy szimbolikus linkről van szó, és a fájlnévnél a '->' karakterek jelzik, hogy melyik fájlhoz van linkelva az állomány.

#### <span id="page-15-0"></span>**3.2. Archiválás, tömörítés**

A tar parancs archiválást tesz lehetővé: segítségével egész könyvtárstruktúrákat egyetlen állományba tudunk menteni. Képes a gzip tömörítő programmal együtt dolgozni, amely esetben könyvtárakat alkönyvtáraikkal és tartalmukkal együtt egyetlen tömörített állományba másolhatóak biztonsági mentés céljából.

Legegyszerűbb esetben a tar segítségével egy könytárat teljes tartalmával egyetlen állományba mentünk:

```
joe@localhost:~$ tar -cf Documents.tar Documents
joe@localhost:~$ ls -l Documents.tar
-rw-r--r-- 1 joe joe 286720 2011-02-19 14:17 Documents.tar
```
A példában a tar -c (create, létrehoz) opciója jelezte, hogy archívum létrehozása a célunk, a -f (file, állomány) pedig a létrehozni kívánt állomány neve előtt áll. A -f után mindig egy állomány nevének kell következnie, amely konvenció szerint a .tar végződést kapja.

*Megjegyzés:* A .tar végződésű állomány nem csak a könyvtárban található fájlokat és tartalmukat hordozza, hanem az egyes állományok tulajdonosainak, csoporttulajdonosainak és jogosultságot jelző kapcsolóinak értékét is. A teljes könyvtár e kiegészítő információk segítségével helyreállítható a következő módon:

joe@localhost:~\$ tar -xf Documents.tar

A -x (extract, szétszedés) opció jelzi, hogy a tar archívumot újra szét kívánjuk bontani, míg a már ismert -f opció a fájlnév előtt áll. A kicsomagolás során a tar az eredeti archív állományt nem semmisíti meg, csak helyreállítja az eredeti könyvtárstruktúrát. A tar alkalmas a gzip tömörítő programmal való együttműködésre is.

Amennyiben a -z (gzip) opciót kapja, az archív állományt tömöríti – helytakarékosság céljából. A következő példában látható, hogy a z opció az f elé került, mivel az f után mindenképpen az állomány nevének kell következnie:

```
joe@localhost:~$ tar -czf Documents.tar.gz Documents
joe@localhost:~$ ls -l Documents.tar.gz
-rw-r--r-- 1 joe joe 267638 2011-02-19 14:19 Documents.tar.gz
```
Azoknak az állományoknak, amelyek tar archívokat gzip tömörített formában tartalmaznak, a konvenció szerint .tar.gz vagy egyszerűen .tgz végződést adunk. Ezen állományokat a tar a következő módon képes kicsomagolni:

joe@localhost:~\$ tar -xzf Documents.tar.gz

### <span id="page-16-0"></span>**3.3. Fájlok összehasonlítása**

 $\overline{a}$ ✝ cmp – két fájl összehasonlítása

> A cmp program összehasonlít két tetszőleges típusú fájlt és kiírja az eredményt a szabványos kimenetre. Alapértelmezés szerint a cmp nem ír ki semmit, ha a két fájl megegyezik. Ha különböznek, akkor kiírja a byte- pozíció és a sor számát, ahol az első különbség előfordult.

A byte-pozíciók és a sorszámok számozása egytől kezdődik.

☎  $^{\prime}$ 

- **-l** Minden el˝oforduló különbségnél kiírja a byte-pozíciót (decimális) és a különböz˝o byte-értékeket (oktális).
- **-s** Nem ír ki semmit különböz˝o fájlok esetén, csak a kilépési kódot adja vissza.

 $\overline{C}$ diff – állományok összehasonlítására használható | diff [ kapcsolók ] file1 file2

A diff parancs segítségével két szöveges állományt hasonlíthatunk össze. Segítségével megtudhatjuk, hogy a két állomány megegyezik-e, és ha nem, akkor miben különböznek egymástól. A diff sor alapú mintaillesztést végez, azaz ha két sor egyetlen betűben is különbözik egymástól, a teljes sort kiírja.

☎ ✆

 $\overline{a}$ ✝ ☎ ✆ cut – sorok kiválasztott részeit írja ki

> A cut program minden megadott fájl minden sorának a kiválasztott részeit írja ki a szabványos kimenetre. Amennyiben a bemeneti fájl nincs megadva vagy az a '-', a szabványos bemenetet dolgozza fel.

```
cut [-ns] [-b BÁJTLISTA] [-c KARAKTERLISTA] [-d ELVÁLASZTÓ] [-f MEZŐLISTA] fájl
```
A BÁJTLISTA, a KARAKTERLISTA és a MEZOLISTA egy vagy több számból, illetve tartományból ˝ áll, melyeket vesszők választanak el (a tartományokat két, egymástól '-' jellel elválasztott szám határozza meg). A bájtok, karakterek és mezők számozása 1-től indulva történik. Nem teljes tartomány megadása is lehetséges: '-M' azonos '1-M'-mel, míg 'N-' jelentése: az N-től a sor végéig vagy az utolsó mezőig.

*Példa*

✝

```
joe@localhost:~$ cat matrix.txt
11 12 13 14 15
21 22 23 24 25
31 32 33 34 35
joe@localhost:~$ cat matrix.txt | cut -d " " -f 2
12
22
32
joe@localhost:~$ cat matrix.txt | cut -d " " -f 4-5
14 15
24 25
34 35
```
### <span id="page-16-1"></span>**3.4. Csere**

 $\overline{a}$ ✝ tr – karakterek lecserélése, tömörítése és/vagy törlése

> tr [-cdst] [--complement] [--delete] [--squeeze-repeats] [--truncate-set1] string1 [string2]

A tr átmásolja a szabványos bemenetet a szabványos kimenetre végrehajtva egyet a következ˝o feladatok közül:

☎ ✆

- cserél, és választhatóan tömöríti az eredményben az ismétlődő karaktereket
- tömöríti az ismétlődő karaktereket

☎ ✆

- karaktereket töröl
- karaktereket töröl, majd tömöríti az eredményben az ismétlődő karaktereket.

*Példák*

```
joe@localhost:~$ echo "var" |tr a e
ver
joe@localhost:~$ echo "abcdefghijklmnopq" | tr a-j 0-9
0123456789klmnopq
joe@localhost:~$ echo "abcdef" | tr abc ABC
ABCdef
```
Egy gyakori alkalmazása a tr parancsnak a kisbetűk nagybetűvé alakítása. Ez megoldható több módon. Itt van közülük három:

```
tr abcdefghijklmnopqrstuvwxyz ABCDEFGHIJKLMNOPQRSTUVWXYZ
tr a-z A-Z
tr '[:lower:]' '[:upper:]'
```
✞ sed – szöveg cseréje ✝

sed  $[-n]$   $[-g]$   $[-e$  script  $]$   $[-f$  sfile  $]$   $[$  file  $]$  ...

Sokszor szükségünk van arra, hogy egy állományban bizonyos szövegrészleteket kicseréljünk valami másra. A sed használható erre az alábbi módon:

```
sed -e s/ezt/erre/g <bemenet.txt >kimenet.txt
```
A fenti parancs a bemenet.txt fájlt olvassa, a kimenet.txt fájlba írja az eredményt és az ezt előfordulásait az erre szövegre cseréli ki.

## <span id="page-17-0"></span>**4. BASH**

### <span id="page-17-1"></span>**4.1. BASH alapok**

A BASH héj, mint a legtöbb héj, nemcsak egy felhasználói felület, de kifinomult, magasszintű programozási nyelvet megvalósító értelmez˝o program (interpreter) is. A BASH ezzel a nyelvvel alkalmas a napi feladataink automatizálására, a munkakörnyezet bővítésére, testreszabására.

*Miért kell megismernünk?*

- Az összetettebb feladatokat akkor tudjuk elvégezni, ha a megfelelő vezérlő szerkezeteket ismerjük.
- Az automatizálás igen fontos eleme a számítógéphasználatnak.
- A Unix rendszerek felépítésében komoly szerepet kapnak a héjprogramok (glue).

### *Az értelmez˝o*

- BASH programok szöveges állományok, amelyek futtatását rendszermag végzi bash program segítségével.
- Amikor elterjedten kezdtek több héjprogramot használni, szükségessé vált az értelmezőprogram meghatározása. Ha a fájl első két karaktere #! a mag az utána következő programnevet használja futtatásra.

### **Változók**

Mint minden parancsokra épülő programozási nyelv, a BASH nyelve is rendelkezik változókkal. BASH változókat a parancssorban is használhatunk, de programokban mindenképpen szükségünk van rájuk.

*A változók*

- névvel és értékkel rendelkez˝o eszközök, általában szöveges érték tárolására használjuk
- a hagyomány szerint nagybetűkkel írjuk a nevüket

### **Az értékadás**

változónév=kifejezés

Az értékadás baloldalán egy változó neve, jobboldalán egy kifejezés áll. Az értékadás hatására a változó értéke felveszi a kifejezés értékét. Az egyenlőségjel bal és jobb oldalán nem lehet szóköz!

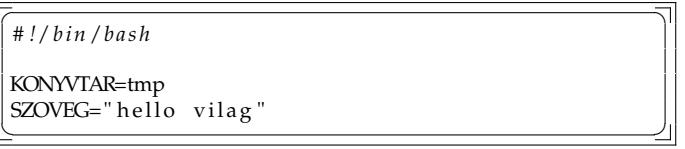

Ha a szöveges értékben szóköz szerepel, a szöveget kettős idéző jelek (") közé kell zárnunk. Ha ezt nem tesszük meg, a BASH a szóközök mentén szétválasztja a szöveget és listaként kezeli.

#### **Behelyettesítés**

...\$változónév...

A változóbehelyettesítés használatakor a változónév elé egy \$ karaktert írunk. Az adott helyre a BASH a változó értékét helyettesíti be.

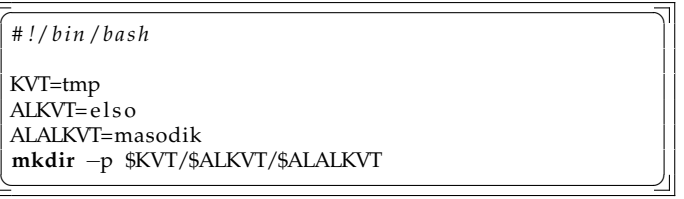

- **\$VALTOZO** A megadott nevű környezeti változó aktuális értékének behelyettesítése. Ha a változó nem létezik, üres szót kapunk.
- **\${VALTOZO}** Hatása megegyezik az el˝oz˝ovel, de ez akkor is használható, ha közvetlenül a kifejezés után betű, számjegy vagy aláhúzásjel áll (máskülönben azt a név részének tekintené a shell).

#### **\${VALTOZO:+ERTEK}** *alternatív érték használata*

Ha a VALTOZO üres (nulla hosszúságú) vagy nem kapott még értéket, akkor nem történik semmi, különben az ERTEK-kel helyettesitődik a fenti kifejezés.

#### **\${VALTOZO:-ERTEK}** *alapértelmezett érték használata*

Ha VALTOZO üres, a kifejezést ERTEKkel helyettesíti. Különben a kifejezés értéke \$VALTOZO A VALTOZO értéke változatlan marad.

#### **\${VALTOZO:=ERTEK}** *alapértelmezett érték hozzárendelése*

Ha VALTOZO üres, a változó értékét ERTEKre állítja.

#### **\${!VALT}** *indirekció*

A \$VALT változónevű változó értékét kéri le, tehát a !VALT helyére a VALT értéke kerül.

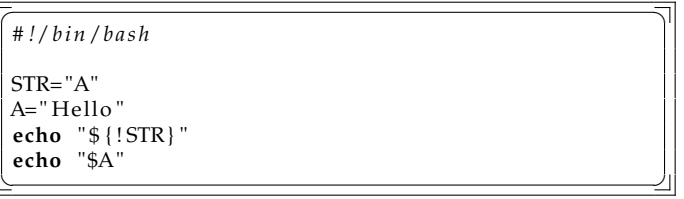

**\${VALTOZO:?UZENET}** Ha a VALTOZOnak nincs értéke, akkor megszakad a futás az UZENETben megadott szöveg kiírása után

Töltsük le a <http://www.inf.u-szeged.hu/~grerika/teaching/os2013/scriptek/bash/default.sh>t és futtassuk!

### **Érték beolvasása**

read változónév

A read utasítás a felhasználó által írt szöveget helyezi el az utána írt változóban. A felhasználó a szöveg beírása közben használhatja a szerkesztő billentyűket és a szövegben tetszőleges karaktereket elhelyezhet.

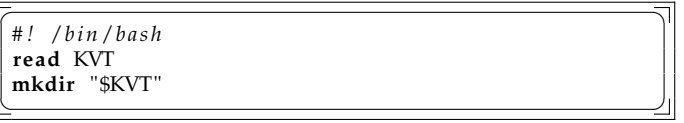

Az idézőjelek (") miatt a parancs akkor is egy paramétert kap, ha a felhasználó által beírt szövegben szóköz van.

#### **Idéz ˝ojelek hatása**

A kettős idézőjelek (" [ALT+2]) részleges elszigetelést jelölnek, ami azt jelenti, hogy a héj értelmezi és behelyettesíti a benne található, számára értelmes karaktereket. Ha például egy \* karaktert talál, akkor azt a munkakönyvtárban levő fájlok neveinek listájával fogja helyettesíteni. Ha \$ karaktert "lát", a közvetlenül utána következő szót változónévnek vagy parancssori paraméternek fogja tekinteni és a megfelelő értéket behelyettesíti.

A *szimpla (egyszeres) idéz˝ojelek* (' [ALT+1]) használata teljes elzárást jelent. Az ilyen karakterláncokban a héj semmiféle értelmezést nem végez, azok tartalmát betű szerint kezeli.

A *visszafelé hajló* (` [ALT+7]) idéz˝ojelek kifejezetten parancsvégrehajtást jelölnek. Az ilyen szöveget a héj parancssornak tekinti, végrehajtja és az eredménnyel helyettesíti. Ez a parancsbehelyettesítésnek nevezett eljárás lehetővé teszi, hogy egy változónak azonnal átadjuk egy esetleg meglehetősen bonyolult parancssor kimenetét.

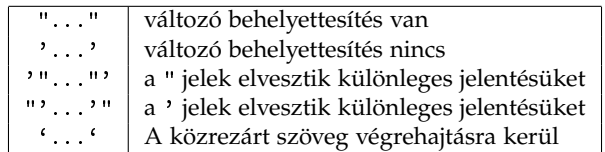

<span id="page-19-0"></span>1. táblázat. Idéz˝ojelek fajtái és használatuk

Töltsük le a [http://www.inf.u-szeged.hu/~grerika/teaching/os2013/scriptek/bash/behelyettesite](http://www.inf.u-szeged.hu/~grerika/teaching/os2013/scriptek/bash/behelyettesites.sh)s. [sh](http://www.inf.u-szeged.hu/~grerika/teaching/os2013/scriptek/bash/behelyettesites.sh)t és futtassuk!

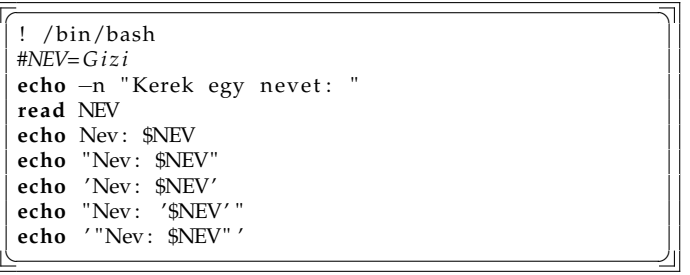

*Eredmény (Ha a NEV értéke Gizi)*

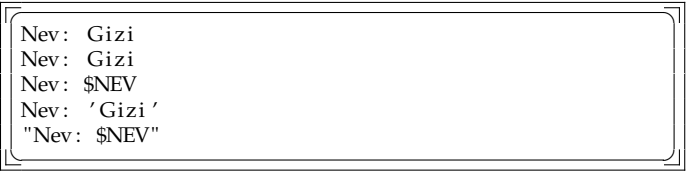

#### <span id="page-20-0"></span>**A beágyazott utasítás**

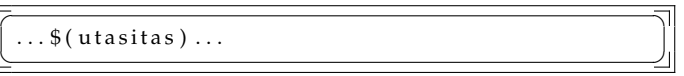

Beágyazott utasítást bárhová elhelyezhetünk, ahol változó értékét behelyettesíthetjük. A beágyazott utasítás is behelyettesítés. A BASH a \$() kifejezésen belül található utasítást parancsként (programként) végrehajtja. A kifejezés behelyettesítési értéke a program szabványos kimenetén megjelenő lista lesz.

A beágyazott utasítás egy formája a visszafele hajló idézőjel, lásd a [1](#page-19-0). táblázatot ([19](#page-19-0). oldal). Tehát a  $$(utasitas)$  ekvivalens a 'utasitas'-al,

### <span id="page-20-1"></span>**4.2. A környezeti változók**

A környezeti változók névvel és értékkel rendelkező eszközök, amelyek nevüket onnan kapták, hogy a munkakörnyezetet írják le a programok számára. Minden folyamat rendelkezik környezeti változókkal, nemcsak a BASH, nem csak a héjprogramok. (Ahogyan minden folyamat rendelkezik munkakönyvtárral is!)

A környezeti változók kezelése egyirányú:

- A szülőfolyamat meghatározza a gyermekfolyamat környezeti változóit, de a gyermek nem változtathatja meg a szülő környezeti változóit.
- Amikor egy folyamat egy másik folyamatot indít, másolat készül a környezeti változóiról.
- A folyamat futása közben használhatja, megváltoztathatja a környezeti változóit.
- A folyamat futása közben újabb környezeti változókat hozhat létre.
- Amikor egy folyamat befejez˝odik, a környezeti változói megsemmisülnek.

#### **A környezeti változók használata**

A BASH programban a környezeti változó értékét ugyanúgy helyettesíthetjük be, mint a BASH saját változót.

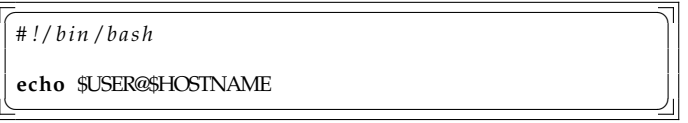

Ezeket a változókat a BASH program a szülőfolyamattól örökölte.

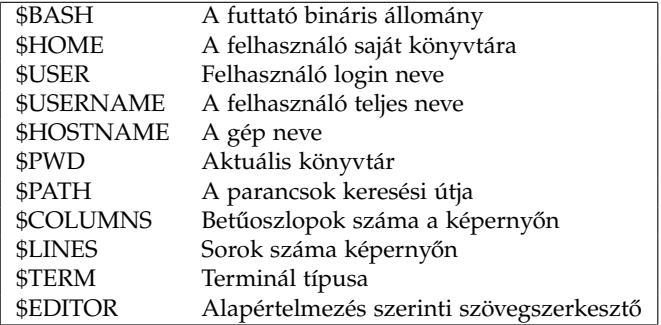

2. táblázat. Fontosabb környezeti változók

#### **A környezeti változó megváltoztatása**

Ha megváltoztatjuk egy környezeti változó értékét, az utána indított programok már az új értékét kapják meg. (A BASH változók értékét azonban nem kapják meg az indított programok.)

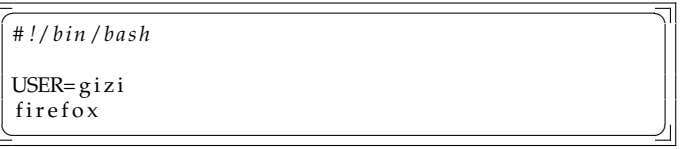

Ha a környezeti változó létezett, az új értéket kapják meg a gyermekfolyamatok; ha nem, akkor csak egy BASH változót hoztunk létre.

#### **Környezeti változó létrehozása**

Környezeti változót a BASH változóból, az export parancs segítségével hozhatunk létre.

 $\frac{1}{\sqrt{2}}$ *# ! / bi n / b a s h* IZE= " mintamokus " **export** IZE ✝ ✆

Az export parancs kiadása után több változónevét is írhatjuk, mindegyikből környezeti változó lesz. Az egyszerűsített írásmód esetén az értékadást és az export kulcsszót egy sorban helyezzük el.

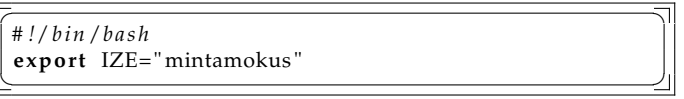

Az export parancs kiadása után több értékadást írhatuk, mindegyik környezeti változót hoz létre.

### <span id="page-21-0"></span>**4.3. Parancssori paraméterek**

A héjprogramok meghívásakor átadhatunk egy vagy több paramétert. Több paraméter esetén azokat egy vagy több szóköznek kell elválasztania. Ha az átadandó paraméter maga is tartalmaz szóközt, kettős idézőjelbe kell tenni. A parancssori paraméterek értékére a \$1,\$2,. . . szimbólumokkal hivatkozhatunk. A szám a kérdéses paraméter sorszáma. A 0 sorszámú paraméter minden esetben maga a meghívott program neve.

### <span id="page-21-1"></span>**4.4. Matematikai kifejezések**

Számos esetben szükségünk lehet egyszerű matematikai műveletekre a héjprogramozás során.

Az expr egy négy alapműveletes számológép, de kizárólag egész számokkal képes műveleteket végezni. A relációs jelek ([6](#page-22-0). táblázat) használatakor az expr 1-et ad vissza, ha az összehasonlítás igaz, nullát ha hamis. Az összehasonlítás elvégzése előtt megkísérli számokká alakítani a megadott paramétereket.

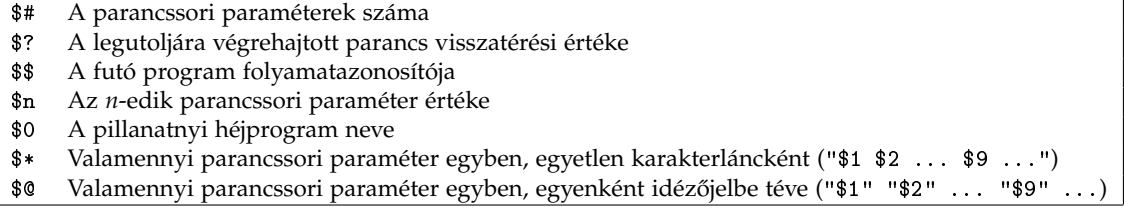

#### 3. táblázat. A héj névvel nem rendelkező belső változói

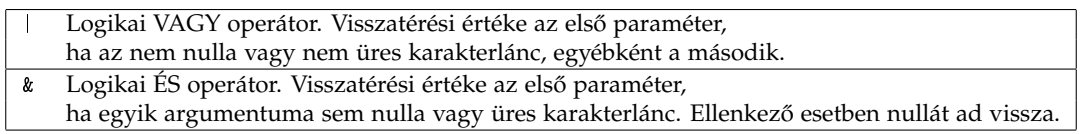

4. táblázat. Az expr logikai operátorai

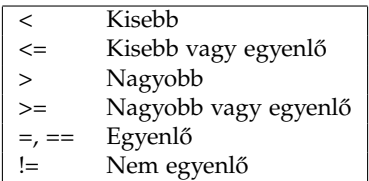

5. táblázat. Az expr által ismert relációs jelek

| $\ddot{}$ | Osszeadás     |
|-----------|---------------|
|           | Kivonás       |
| $\star$   | Szorzás       |
|           | Osztás        |
|           | Maradékképzés |

<span id="page-22-0"></span>6. táblázat. Az expr műveletei

Ha ez sikeres, aritmetikai összehasonlítást végez. Ha bármelyik paramétert nem képes átalakítani, akkor az összehasonlítás betűrend szerinti (lexikografikus) lesz. Ilyenkor az a paraméter számít nagyobbnak, amelyikben előbb következik magasabb ASCII kódú karakter.

Aritmetikai műveletek csak számokon hajthatóak végre, így ha valamelyik paraméter nem alakítható számmá, hiba keletkezik.

*Buktató:* ügyeljünk arra, hogy az expr az egyszerű műveleti jeleket is csak akkor hajlandó értelmezni, ha azokat szóközök választják el a tényezőktól. Így a SZAM='expr 3+2' forma például helytelen. A helyes írásmód:

```
SZAM='expr 3 + 2'
```
Arra is figyelni kell, hogy az expr egyes műveletei a héj számára is értelmesek és ha elfelejtjük levédeni ezeket a \ karakterrel, furcsa mellékhatásokat tapasztalhatunk.

#### **Példa az expr használatára**

```
http://www.inf.u-szeged.hu/~grerika/teaching/os2013/scriptek/matematika/expr.sh
```
Nem csak az expr használható matematikai műveletek elvégzésére, hanem a 1et parancs is.

<http://www.inf.u-szeged.hu/~grerika/teaching/os2013/scriptek/matematika/let.sh>

 $\frac{1}{\sqrt{2}}$ *# ! / bi n / b a s h* COUNTER=10 **echo** "\$COUNTER"

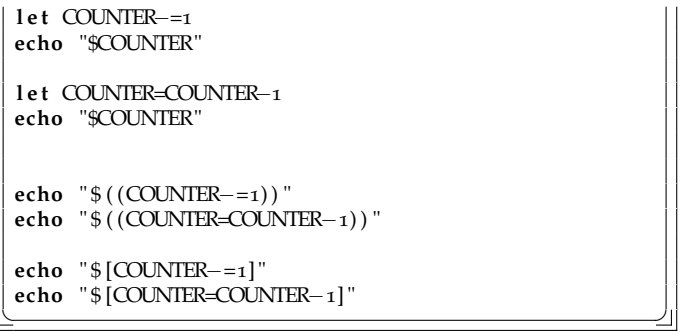

### <span id="page-23-0"></span>**4.5. for**

```
\begin{bmatrix} \overline{r} & \overline{r} & \overline{utasitasblokk
  done
✝ ✆
```
 $\frac{1}{\sqrt{2}}$ for valtozo in lista **do** utasitasblokk **done**

 $\frac{1}{\sqrt{2}}$   $\frac{1}{\sqrt{2}}$   $\frac{1}{\sqrt{2}}$ 

A változó rendre felveszi a lista elemeinek értékét és minden értékkel végrehajtódik az utasítás blokk minden utasítása.

A változó lehet:

- BASH változó neve, vagy
- Környezeti változó neve.

A változó neve elé nem kell \$ jelet írnunk! Az utasításblokk tetsz˝olegesen sok utasításból állhat, amelyekben használhatjuk a változó értékét. A változó neve elé ilyenkor \$ jelet kell írnunk.

A lista lehet:

- Szavak szóközökkel elválasztott listája, vagy
- Állománynév helyettesítő karakterekkel megadott állománylista, vagy
- változók listája, vagy
- végrehajtandó parancs a \$(...) vagy '...' szerkezettel.

A listát lezárja:

- a pontosvessző, vagy
- az újsor karakter.

```
\frac{1}{\sqrt{2}}# ! / bi n / b a s h
```

```
for DAY in hetfo kedd szerda; do
 echo $DAY
 mkdir $DAY
done
✝ ✆
```
 $\frac{1}{\sqrt{2}}$ *# ! / bi n / b a s h*

```
for FILE in *.dvi; do
 echo " Nyomtatas : $FILE "
 dvips $FILE
done
✝ ✆
```

```
\frac{1}{\sqrt{2}}# ! / bi n / b a s h
MENTENI= "$HOME/bin $HOME/munka "
f o r KONYVTAR in $MENTENI; do
 echo " Mentes : $KONYVTAR"
 cp −r $KONYVTAR /mnt/pendrive
done
✝ ✆
```
#### $\frac{1}{\sqrt{2}}$ *# ! / bi n / b a s h*

```
f o r ORA in $ ( seq 1 2 4) ; do
 echo "Letrehoz: $ORA"
 mkdir /mnt/pendrive/$ORA
done
✝ ✆
```
Beágyazott utasítást (lásd [20](#page-20-0). oldal) és for ciklust hatékonyan használhatunk együtt. A ciklus egyenként végigjárja az utasítás kimenetén megjelenő listát.

```
\frac{1}{\sqrt{2}}# ! / bi n / b a s h
for F in $(1s −1 | grep ^d | awk '{print $9}'); do
  echo " $F a r c hi v al a s a "
 t a r −c z f $F . t a r . gz $F
done
✝ ✆
```
Beágyazott utasítás segítségével változók értékét is beállíthatjuk:

```
\frac{1}{\sqrt{2}}# ! / bi n / b a s h
f o r F in *
; do
 KISBETUS=$ ( echo $F | t r A−Z a−z )
 mv $F $KISBETUS
done
✝ ✆
```
#### **Egymásba ágyazott for ciklusok**

```
\frac{1}{\sqrt{2}}for valtozo1 in lista1; do
 for valtozo2 in lista2; do
  utasitasblokk
 done
done
✝ ✆
```

```
\frac{1}{\sqrt{2}}# ! / bi n / b a s h
f o r EMAIL in $ ( c a t ~/cimek ) ; do
   echo −n " Kuldes $EMAIL cimre : "
   for FILE in ~/LEVELEK/*.xt; do
      echo −n "$FILE"
      mail $EMAIL <$FILE
   done
   echo " [OK] "
done
✝ ✆
```
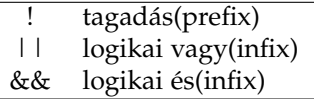

7. táblázat. Logikai műveletek

### **Gyakorlásképp**

- 1. Írj szkriptet, mely beolvas egy szöveget, eltárolja azt, majd kiírja a konzolra.
- 2. Írj szkriptet, mely kiírja a paraméterként kapott fájlok típusát és tartalmát.

<span id="page-25-0"></span>**4.6. if**

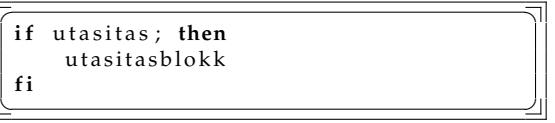

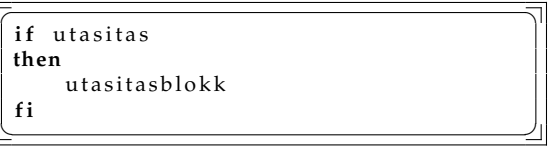

A BASH végrehajtja az utasítást és ha igaz (0 a visszatérési értéke), lefuttatja az utasításblokk utasításait is.

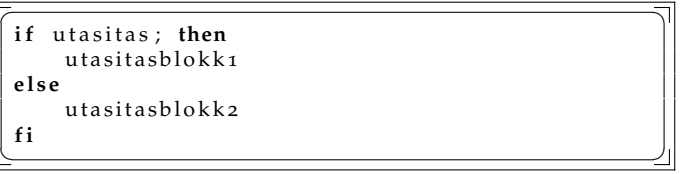

A BASH az utasítást végrehajtja: Ha igaz, az igaz ág, ha hamis (nem 0), a hamis ág utasításait hajtja végre.

A feltételként szereplő utasítást pontos vessző, vagy újsor karakter zárja le.

*Példa*

```
\frac{1}{\sqrt{2}}# ! / bi n / b a s h
i f mount /mnt/ floppy ; then
   echo "Beillesztes megtortent."
e l s e
   echo " Beillesztes sikertelen."
f i
✝ ✆
```
## <span id="page-25-1"></span>**4.7. Logikai m ˝uveletek**

Programok visszatérési értékein használhatjuk az alábbi logikai operátorokat. **Tagadás**

```
ÉS
```

```
\frac{1}{\sqrt{2}}# ! / bi n / b a s h
 i f ! mkdir $HOME/tmp2 ; then
    echo "Nem sikerult letrehozni."
 f i
\frac{1}{\sqrt{2}}\frac{1}{\sqrt{2}}# ! / bi n / b a s h
                                                                                                   i f mkdir tmp && cp ak tmp ; then
                                                                                                          echo "Sikerult!"
                                                                                                   f i
                                                                                                  \frac{1}{\sqrt{2}} , \frac{1}{\sqrt{2}} , \frac{1}{\sqrt{2}} , \frac{1}{\sqrt{2}} , \frac{1}{\sqrt{2}} , \frac{1}{\sqrt{2}} , \frac{1}{\sqrt{2}} , \frac{1}{\sqrt{2}} , \frac{1}{\sqrt{2}} , \frac{1}{\sqrt{2}} , \frac{1}{\sqrt{2}} , \frac{1}{\sqrt{2}} , \frac{1}{\sqrt{2}} , \frac{1}{\sqrt{2}} , \frac{1}{\sqrt{2}}
```
Utasításokból logikai operátorok segítségével képzett kifejezések szintén utasítások, de kissé különösen viselkednek.

#### **Lusta kiértékelés mellékhatásai**

```
✞ ☎
u t a s i t a s 1 && u t a s i t a s 2
✝ ✆
```
Ha az első utasítás értéke hamis, az ÉS művelet miatt a végeredmény hamis, felesleges tehát futtatni a második utasítást!

```
\frac{1}{\sqrt{2}}utasitas1 || utasitas2
✝ ✆
```
Ha az első utasítás értéke igaz, a VAGY művelet miatt a végeredmény igaz, felesleges tehát futtatni a második utasítást!

*Példa*

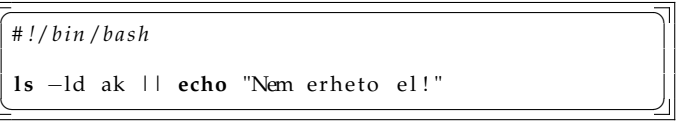

Az ilyen szerkezetek úgy működnek, mint az if szerkezet: a második utasítás végrehajtása az első eredményétől függően következik be.

### <span id="page-26-0"></span>**4.8. A test program**

Az aritmetikai relációk kiértékelésére és az állományvizsgálatra általában a test parancsot használjuk.

```
\frac{1}{\sqrt{2}}# ! / bi n / b a s h
i f 8 <9;then
   echo "Nyolc kisebb, mint kilenc."
f i
✝ ✆
```
 $\sqrt{2}$ *# ! / bi n / b a s h* **i f** 8 < 9 ; **then** echo "Nyolc kisebb, mint kilenc." **f i** ✝ ✆

#### **Nagyon rossz!**

Ez azt jelenti, hogy a 8 nevű program szabványos bemenetére irányítsuk a 9 nevű állományt!

#### **Helyesen**

```
\frac{1}{\sqrt{2}}# ! / bi n / b a s h
if test 8 -lt 9; then
  echo "Nyolc kisebb, mint kilenc."
f i
✝ ✆
```
#### **A test kett ˝os viselkedése**

```
\frac{1}{\sqrt{2}}# ! / bi n / b a s h
if test 8 -lt 9; then
   echo "Nyolc kisebb, mint kilenc."
f i
<u></u>
```

```
\sqrt{1 - \frac{1}{2}}# ! / bi n / b a s h
if [ 8 - l t 9 ]then echo "Nyolc kisebb, mint kilenc."
f i
✝ ✆
```
### **Fájlvizsgálat**

 $\frac{1}{\sqrt{2}}$ *# ! / bi n / b a s h* **i f** [ ! −d \$HOME/bin ] ; **then mkdir** \$HOME/bin **f i** ✝ ✆

### **Karakterlánc példa**

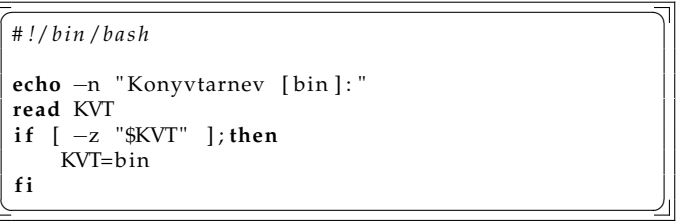

*Megjegyzés:* ha a felhasználó nem ad meg karakterláncot és az idézőjeleket nem használjuk, akkor innen hiányzik a paraméter!

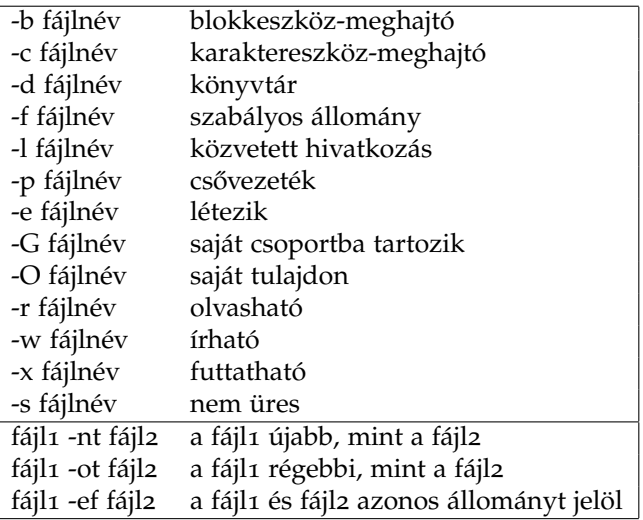

8. táblázat. Fájlvizsgálat a test paranccsal

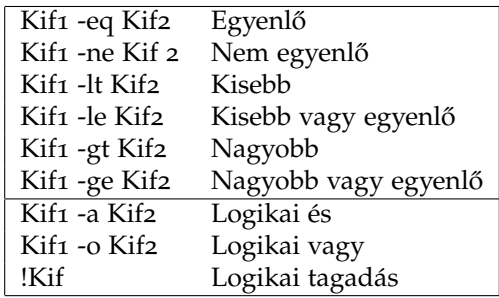

9. táblázat. Numerikus és logikai operátorok

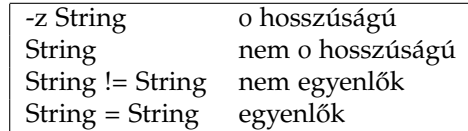

10. táblázat. Numerikus és logikai operátorok

### <span id="page-28-0"></span>**4.9. while**

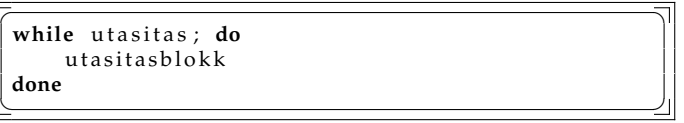

Amíg a for szerkezet esetében lehetetlen volt, addig a while szerkezet esetében lehetséges az utasítások végtelen ismétlése, a végtelen ciklus. A végtelen ciklusba került programot a Ctrl+c billentyűkombinációval vagy a kill programmal szakíthatjuk meg.

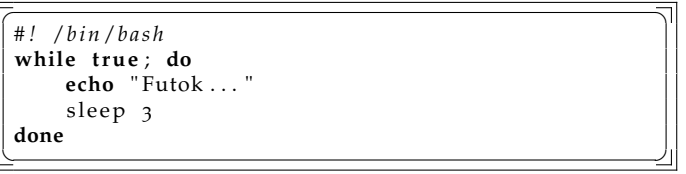

A sleep parancs felfüggeszti a program futását a paramétere által megadott másodpercre.

### **Logikai állandók**

Logikai állandót a true és false programok segítségével használhatunk a BASH-ban.

**true** A program nem csinál semmit, visszatérési értéke igaz.

**false** A program nem csinál semmit, visszatérési értéke hamis.

```
\frac{1}{\sqrt{2}}# ! / bi n / b a s h
SZOVEG="You have a new message."
while [ ! −s "$MAIL" ] ; do
   sleep 3
done
echo $SZOVEG
play /usr/share/sounds/email.wav
echo $SZOVEG | festival --tts
✝ ✆
```
Végtelen ciklus segítségével

```
\frac{1}{\sqrt{2}}# ! / bi n / b a s h
SZOVEG= "You have a new message . "
while true ; do
    while [ ! −s "$MAIL" ] ; do
         sleep 3
    done
    echo $SZOVEG
    play /usr/share/sounds/email.wav<br>echo $SZOVEG | festival —tts
    echo $SZOVEG | festival <del>→</del>
    while [ −s "$MAIL" ] ; do
         sleep 3
    done
done
✝ ✆
```
### <span id="page-29-0"></span>**4.10. do-until**

```
\frac{1}{\sqrt{2}}u n t i l u t a s i t a s ; do
  utasitasblokk
done
✝ ✆
```
Az until szerkezet addig ismétli az utasításblokkot, amíg az utasítás visszatérési értéke hamis. Az until tehát while szerkezethez képest a feltételként adott utasítás értelmét az ellentettjére változtatja.

### <span id="page-29-1"></span>**4.11. case**

```
\frac{1}{\sqrt{2}}c as e szo in
  minta1a | minta1b)
      utasitasblokk1;;
  minta2 )
      utasitasblokk2;;
   *
    u tasitasblokko
es ac
✝ ✆
```
A case szerkezet illeszti a szót a megadott mintákra, majd azt az utasításblokkot hajtja végre, amelyik az illeszkedő minták közül az elsőhöz tartozik. A case a minták kezelésénél az állománynévhelyettesítőkarakterek kezelésének szabályait használja.

*Példák*

Letölthető példa: <http://www.inf.u-szeged.hu/~grerika/teaching/os2013/scriptek/bash/case.sh>

 $\frac{1}{\sqrt{2}}$ *# ! / bi n / b a s h* **read** K **c as e** \$K **in** \* . jpeg ) **mv**  $K \$  (basename  $K$ jpeg) jpg;;  $^*$   $\cdot$  gif) convert \$K \$ (basename \$Kgif) jpg **es ac**  $\frac{1}{\sqrt{2}}$ 

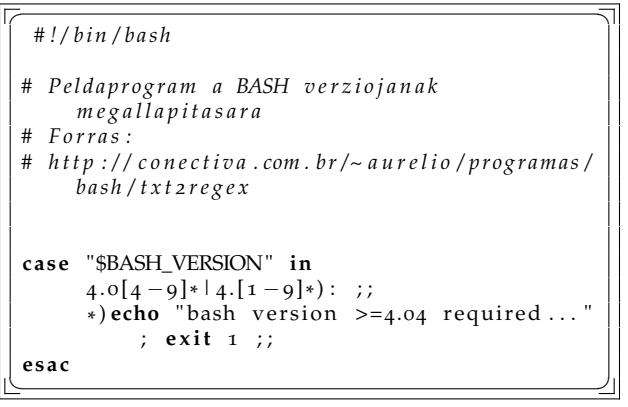

### <span id="page-29-2"></span>**4.12. Vágókifejezések**

*A vágókifejezések nem kötelez˝o anyagrész, de hasznos eszközök bash programozáskor.*

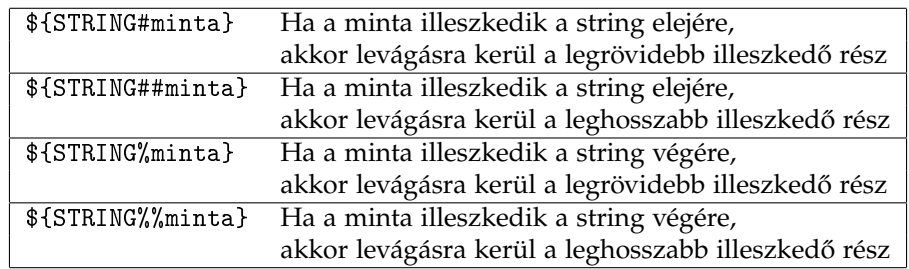

11. táblázat. BASH vágókifejezések

<http://www.inf.u-szeged.hu/~grerika/teaching/os2013/scriptek/bash/vago.sh>

```
✞ ☎
# ! / bi n / b a s h
# F o r r a s : P e r e L a s zl o , Linux f e l h a s z n a l o i i s m e r e t e k I .
# PARAMETEREK SZAMANAK ELLENORZESE
i f [ $# −ne 2 ] ; t h e n
  echo " 'basename $o' - Allomany kiterjesztesenek csereje"
 echo " Hasznalat : "<br>
echo " ' ' hascar'
           'basename $0' <regi kit > <uj kit > "
  exit 1
f i
# TENYLEGES MUNKA
f o r FILES in *
. $1 ; do
  echo −n " $FILES −> $ { FILES%$1 } $2 "
  i f [ −e " $ { FILES%$1 } $2 " ] ; then
    echo " Hiba: A ${FILES%$1}$2 mar letezik"
  e l s e
   echo
   mv $FILES $ { FILES%$1 } $2
  f i
done
✝ ✆
```
## <span id="page-30-0"></span>**4.13. Függvény**

```
\frac{1}{\sqrt{2}}# ! / bi n / b a s h
 function fuggvenynev(){
      u tasitas 1
      . . .
  }
 fuggvenynev [ parame terek ] # h a s z n a l a t
\frac{1}{\sqrt{2}} \frac{1}{\sqrt{2}} \frac{1}{\sqrt{2}}
```
A függvények paramétereire – hasonlóan a héjprogramokhoz – a \$1, \$2, ... kifejezésekkel hivatkozhatunk. A függvények hozzáférnek valamennyi a főprogramban meghatározott változóhoz és maguk is létrehozhatnak újakat. Ez utóbbiakat a főprogram is látni fogja, azok nem lokálisak a függvényre nézve.

#### **Lokális változók, rekurzió**

Függvényekben létrehozhatunk lokális változókat is, a local kulcsszó segítségével. Például:

```
\frac{1}{\sqrt{2}}# ! / bi n / b a s h
function faktorialis ()
{
   local n=$1;
    if [ $n = 0 ]; then
       echo 1
       return;
    f i ;
    echo $( ( $n * $ (faktorialis $( ( $n - 1 ) ) ) )
}
f o r n in $ ( seq 1 2 0) ; do
    echo " $n ! = " $ ( f a k t o r i a l i s $n )
done
✝ ✆
```
### <span id="page-31-0"></span>**4.14. Tömb**

Nem kötelező anyagrész, de hasznos tudni. Forrás: <http://www.cyberciti.biz/faq/bash-for-loop-array/>

### **Deklarálás**

**T**<br>**declare** –a arrayname T

vagy

 $\sqrt{\frac{1}{\text{array}}($  one two three  $)$ files =( "/etc/passwd" "/etc/group" "/etc/hosts" )  $\lim$ its =  $(10, 20, 26, 39, 48)$ ✝ ✆

✝ ✆

vagy

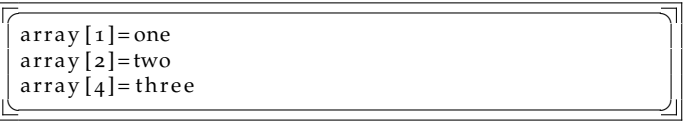

A tömbök indexei egészek lehetnek, nem feltétlenül folytonosak.

### **Kiiratás, használat**

A printf használatával kiirathatjuk a tartalmunkat, például így

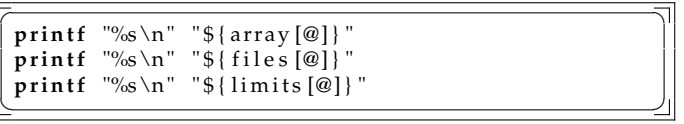

vagy számláló ciklussal végigjárhatjuk a tömb elemeit

```
\begin{array}{|c|c|c|c|c|}\hline \hline \textbf{for i in "$\${} \{tombnev[\textbf{\textcircled{0}}]\} \text{''} \\\hline \end{array}do
   echo $i
done
✝ ✆
```
Ha az indexek értékeire vagyunk kíváncsiak, azt is lekérhetjük, azt a \${!tombnev[\*]} tartalmazza Ha szeretnénk kilistázni az indexeket a hozzájuk tartozó tömbértékekkel, akkor azt így tehetjük:

```
\frac{1}{\sqrt{2\pi}}f o r I in $ { ! a r r ay [ *
] } ; do
 echo I: \{array[ [ I]done
✝ ✆
```

```
\frac{1}{\sqrt{2}}array = ( "/etc/passwd" "/etc/group" "/etc/hosts")
array [5] = 5array [7] = 7array [8] = "nyole"array[100] ="szaz"
f o r I in $ { ! a r r ay [ *
] } ; do
 echo −e "$I\t${array[$I]}'
done
✝ ✆
```
# <span id="page-32-0"></span>**5. Reguláris kifejezések**

Sok program (főleg szűrők) használ *mintaillesztést* (pattern matching), *mintakeresést* (pattern scanning) és mintafeldolgozást (pattern processing). Ilyen esetekben a – legtöbbször szöveges – bemeneti adatok azon részével fog dolgozni a program, amely egy megadott mintának megfelel, azaz a mintára illeszkedik (vagy amire a minta illeszkedik). Az ilyen komplex minták egyik gyakran alkalmazott formája a szabályos avagy *reguláris kifejezés* (regular expression, regexp, RE).

A reguláris kifejezésekkel mélyebben a formális nyelvek elmélete (theory of formal languages) foglalkozik.

**Leírás:** man 7 regex, man grep, info grep, man awk/gawk, info gawk

Egy reguláris kifejezés a szövegnek mindig a legkorábban elkezdődő, és ezen belül a leghosszabb részére illeszkedik. Ez a részkifejezésekre is igaz. Az illeszkedő rész a szövegen belül bárhol – akár egy szó belsejében is – előfordulhat, kivéve néhány esetet (pl.

Alapesetben a kisbetűk és nagybetűk különbözőnek számítanak illesztéskor.

A reguláris kifejezésekben néhány karakternek speciális jelentése van. Mivel ezek közül sokat a shell is speciálisan kezel, így a parancssorban megadott reguláris kifejezést érdemes aposztrófok közé zárni.

### <span id="page-32-1"></span>**5.1. Elemi kifejezések**

**(KIF)** csoportosítás (m ˝uveleti sorrend felülbírálása), KIF-re illeszkedik

- **()** az üres szóra illeszkedik
- **[HALMAZ**] A halmaz bármely karakterének egy példányára illeszkedik. A halmazt a karakterek egymás mellé írásával adhatjuk meg.

[TOL-IG] mint előbb, de itt egy tartományt adunk meg

[^HALMAZ] a halmazban nem szereplő bármely karakter egy példányára illeszkedik (a sortörést kivéve)

**.** bármilyen karakter egy példányára illeszkedik (a sortörést kivéve)

**^** a sor elejére illeszkedik

**\$** a sor végére illeszkedik

\**KARAKTER** a \ után írt speciális jelentésű karaktert közönségesként kezeli

**KARAKTER** bármely közönséges karakter saját maga egy példányára illeszkedik

### <span id="page-32-2"></span>**5.2. Összetett kifejezések**

- **KIF<sub>1</sub>KIF<sub>2</sub>** (két kifejezés egymás mellé írása): Összefűzés, konkatenáció (concatenation). Olyan szövegre illeszkedik, amelynek első fele KIF1-re, második fele KIF2-re illeszkedik. Több kifejezést is összefűzhetünk.
- **KIF<sub>1</sub>**|**KIF**<sub>2</sub>| . . . Logikai MEGENGEDŐ VAGY (diszjunkció), alternáció (alternation). Olyan szövegre illeszkedik, amely legalább az egyik kifejezésre (alternatívára) illeszkedik. ismételt illesztés, ismétlésszám megadása, iteráció (repetition, iteration):
- **KIF\*** KIF akárhány egymást követ˝o példányára illeszkedik (0 is)
- **KIF+** KIF legalább 1 egymást követ˝o példányára illeszkedik
- **KIF?** KIF 0 vagy 1 példányára illeszkedik (azaz KIF opcionális)
- KIF{I} KIF pontosan I egymást követő példányára illeszkedik
- KIF{I,} KIF legalább I egymást követő példányára illeszkedik
- **KIF{LJ}** mint előbb, de legfeljebb J példányra illeszkedik ( $I \leq J$ )

Műveleti erősség csökkenő sorrendben: iteráció, konkatenáció, alternáció

### <span id="page-33-0"></span>**5.3. grep (ismét)**

### grep 'REGKIF' ÁLLOMÁNY(OK)

Kiírja a megadott állomány(ok) mindazon sorait, amelyek illeszkednek a REGKIF reguláris kifejezésre. Szűrőnek tekinthető. A korábban említettek miatt az aposztrófok kiírása ajánlott. Ha nem adunk meg állományt, akkor a szabványos bemenetről olvas.

*Kapcsolók*

- **-c** Az illeszked˝o sorok tartalma helyett csak azok darabszáma jelenik meg. A -v opció esetén a nem illeszked˝o sorok száma íródik ki.
- **-E** Teljes érték ˝u, kib˝ovített (extended) kifejezések használata. Ha ezt elhagyjuk, akkor a reguláris kifejezéseknek egy régebbi változatát kell megadnunk. Ez utóbbi jelentősen eltér a korábban bemutatottól!
- **-e 'REGKIF'** Akkor kell használni, ha a reguláris kifejezés jellel kezd˝odik. Közvetlenül a REGKIF el˝ott kell állnia!
- **-F** REGKIF-ben minden karaktert közönségesként értelmez
- **-f** KIFFÁJL A KIFFÁJL minden sorát egy-egy REGKIF-nek tekinti. Ilyenkor a bármelyik kifejezésre illeszked˝o sorok jelennek meg
- -i a kisbetűket és a nagybetűket azonosnak tekinti
- **-n** az illeszked˝o sorok tartalma elé a sorszámukat is kiírja
- **-o** a sorokból csak az illeszked˝o részt jeleníti meg
- **-R, -r** Ha könyvtárat adtunk meg, akkor a keresés az alkönyvárakban és azok teljes tartalmában történik (rekurzív keresés).
- **-v** illeszkedés helyett nem-illeszkedést vizsgál (inverzió)
- **-w** Csak olyan sort ír ki, amelyben legalább egy egész szó (nemcsak egy részlet) illeszkedik a reguláris kifejezésre

A gyakorlatban a -E opció vagy a vele ekvivalens egrep parancs használata ajánlott! Ha nem így tennénk, vegyük figyelembe, hogy ezek nélkül a reguláris kifejezéseknek egy régebbi (basic) változatát kell használnunk, ahol pl. a ( és ) közönséges karakterek, a csoportosításra pedig a \( és \) jelölések szolgálnak (tehát a korábban látotthoz képest pont fordítva működnek). Ugyanez érvényes a  $\{,\}$ ,  $\}$ ,  $\gamma$  és + karakterekre is.

### <span id="page-33-1"></span>**5.4. Példák**

- alma azt jelenti, hogy a minta a soron belül bárhol előfordulhat
- ^alma előírja, hogy a mintának a sor elején kell előfordulnia
- **^[mh]?alma** azt jelenti, hogy a sor elején alma, malma vagy halma mintának kell előfordulnia
- **^[^mh]alma** azokra a sorokra illeszkedik, melyek elején nem szerepel az alma, malma vagy halma sorozat

```
$ 1s -1 | grep \hat{d}
```
kiírja a munkakönyvtárban levõ összes katalógust

```
$ grep '^main' *.c
```
kiírja a .c végű állományok azon sorait, amelyek a main karaktersorral kezdődnek.

## **Feladatok**

- 1. Írjunk reguláris kifejezést, ami az egész számokra illeszkedik!
- 2. Írjunk reguláris kifejezést, ami a szabályos e-mail címekre illeszkedik!

Tegyük fel, hogy e-mail cím általános alakja: local@domain, ahol a

local az angol abc kisbetűit, számokat és kötőjelet, pontot illetve aláhúzást (\_) tartalmazhat, de aláhúzással nem kezdődhet

domain részben az abc kisbetűi, számok és kötőjel, illetve pontok lehetnek.

A fenti egy egyszerűsített leírása a ténylegesen érvényes e-mail címeknek. Nem lehet például pont a @ előtt, illetve nem lehet két pont egymás után (sem a local, sem a domain részben)<sup>[4](#page-34-0)</sup>.

3. Próbáljunk szabályos magyar címekre szűrni, ahol tegyük fel, hogy a cím az alábbihoz hasonló formában fordulhat elő:

XXXX. Város, Közterületnév utca/út/körút/sétány/tér/park szám.

Figyeljünk arra, hogy közterület neve állhat több szóból is!

<span id="page-34-0"></span><sup>4</sup>További infó: [http://en.wikipedia.org/wiki/Email\\_address#Syntax](http://en.wikipedia.org/wiki/Email_address#Syntax)

## <span id="page-35-0"></span>**6. AWK**

 $\overline{a}$ ✝  $\mathbf{a}$ ✆ awk 'PROGRAM' ÁLLOMÁNY(OK)

- Leírás: man awk/gawk, info gawk
- Mintakereső és -feldolgozó program saját programozási nyelvvel
- Sorban beolvassa a bemeneti állomány(ok) tartalmát, miközben az AWK nyelven írt PROGRAM-ban leírt műveleteket végrehajtja. Szintén szűrő.
- Ha nem adunk meg állományt, akkor a szabványos bemenetről olvas.
- A forrásprogram szövegét érdemes aposztrófok közé zárni, hogy a benne szereplő karaktereket a shell ne tekintse speciálisnak.
- **-f PROGFÁJL**: a végrehajtandó programot PROGFÁJL-ból olvassa

 $\overline{\phantom{a}}$ ✝ ✆ gawk | Az eredeti awk program GNU változata, GNU/Linux alatt ezt használhatjuk.

#! /usr/bin/awk -f: Ha az AWK forrásprogramot állományban tároljuk el, az állomány els˝o sorába ezt a megjegyzést (parancsértelmező fejlécet) írjuk, valamint futtathatóvá tesszük az állományt, akkor az AWK programot a shell scriptek mintájára a ./PROGFÁJL ÁLLOMÁNY(OK) paranccsal is lefuttathatjuk.

### <span id="page-35-1"></span>**6.1. Forrásprogram felépítése**

Minden AWK forrásprogram **szabályok** sorozata. Minden szabály tartalmazhat egy **mintát** és egy hozzá tartozó tevékenységet avagy **akciót**. Az akciót különféle utasításokból állíthatjuk össze.

- A szabályok alakja: MINTA{AKCIÓ}
- A szabályokat egymástól sortöréssel vagy pontosvesszővel lehet elválasztani.
- A feldolgozás során a bemenet tartalmát *rekordok*ra (record) bontja, ezek alapesetben a bemenet sorai lesznek. A rekordokat szintén továbbontja *mezőkre* (field), amiket alapesetben az illető sor szavai képviselnek.
- A bemenet feldolgozása rekordonként történik. Minden rekordot megpróbál illeszteni sorban az összes szabály mintájára, az első szabálytól kezdve. Ha a rekord illeszkedett egy szabály mintájára, akkor végrehajtódik a hozzá tartozó akció. Végül az összes szabály ellenőrzése után rátér a következő rekord feldolgozására.
- A szabályok sorrendje fontos, hiszen a mintákra való illeszkedés ellenőrzése, s így az akciók végrehajtásának sorrendje ettől függ! Hiányzó minta esetén az illető akció minden rekord esetén lefut.
- A szabályokból az akciót is el lehet hagyni a kapcsos zárójelekkel együtt. A hiányzó akció ekvivalens a {print} akcióval, ami kiírja az egész rekord tartalmát.
- Vigyázat! A {} páros az üres akciót jelöli, tehát nem egyezik meg az el˝obb említett esettel (ti. az akció elhagyásával)!
- Bármely mintát vagy utasítást folytathatjuk a következő sorban, ha az aktuális sort a  $\setminus$  jellel zárjuk.
- Az akciók utasításlistája akár több sorból is állhat. Egy sorba több utasítást is írhatunk, ha őket pontosvesszővel (;) választjuk el egymástól. Hasonlóan, a pontosvessző használatával több szabályt is írhatunk egy sorba.
- Szóközöket és tabulátorokat tetszés szerint használhatunk a műveleti jelek, operandusok, utasítások, paraméterek, stb. között. Üres sorok szintén megengedettek.
- #: A sor végéig tartó *megjegyzés* kezdetét jelzi.
- Az AWK is különbséget tesz a kisbetűk és nagybetűk között!

### <span id="page-36-1"></span>**6.2. Minták**

Minden minta egy logikai feltételt fogalmaz meg. Ha a feltétel teljesül egy konkrét rekord esetén, akkor azt mondjuk, hogy a rekord illeszkedik a mintára. Fontos, hogy olyan feltételt is megfogalmazhatunk, amely nem (vagy nemcsak) a rekord tartalmától függ, hanem például valamely változótól!

### <span id="page-36-0"></span>**Elemi minták**

(MINTA) csoportosítás (műveleti sorrend felülbírálása), MINTÁ-ra illeszkedik

!MINTA logikai tagadás (negáció)

/REGKIF/ igaz, ha az egész rekord illeszkedik a reguláris kifejezésre

KIF∼/REGEX/ igaz, ha a KIF kifejezés mint szöveg illeszkedik a reguláris kifejezésre

KIF!∼/REGEX/ igaz, ha a kifejezés nem illeszkedik a REGKIF-re

**relációs kifejezések** tetsz˝oleges kifejezés, amely relációs jelet tartalmaz

BEGIN csak a bemenet feldolgozása előtt teljesül

END csak a bemenet feldolgozása után teljesül

- A BEGIN és END mintákhoz mindig meg kell adni az akciót is! Továbbá ezek a speciális minták nem kombinálhatók semmilyen más mintával, valamint nem alkalmazható rájuk a csoportosítás és a negáció sem!
- A BEGIN mintához tartozó akció pontosan egyszer hajtódik végre, mégpedig a legelső bemeneti rekord feldolgozása előtt. Ez akkor is így történik, ha több bemeneti állományt adtunk meg.
- Hasonlóan, az END mintához tartozó akció is pontosan egyszer, az utolsó bemeneti rekord feldolgozása után hajtódik végre. Ezt az awk program befejez˝odése követi.

### **Összetett minták**

MINTA1&&MINTA2 logikai ÉS (konjunkció)

MINTA1 | | MINTA2 logikai MEGENGEDŐ VAGY (diszjunkció)

MINTA1,MINTA2 Rekordok tartományára illeszkedik, kezdve egy olyan rekorddal, amely MINTA1-re illeszkedik, egészen egy olyan rekordig, amely MINTA2-re illeszkedik. Nem kombinálható semmilyen más mintával!

### <span id="page-36-2"></span>**6.3. Konstansok**

#### **Szám avagy numerikus konstansok**

- egész számok (pl. 12)
- valós törtszámok tizedesponttal (pl. 25.3)
- egész vagy valós szám hatványkitev˝ovel (pl. 1.234e+2=123.4)

#### **Szöveges avagy sztring konstansok**

- "SZOVEG"
- "": üres sztring (0 karakter hosszúságú szöveg)
- A szövegben a \ speciális (az ún. escape-karakter), így használhatók pl. a következő escapeszekvenciák: \\ (közönséges \), \" (közönséges idézőjel), \n (sortörés), \t (tabulátor).

#### **Konstans reguláris kifejezések**

- /REGKIF/
- A reguláris kifejezésen belül a \ speciális, így használhatók a \\ (közönséges \) és \/ (közönséges /) karakterpárosok.

### <span id="page-37-0"></span>**6.4. Változók**

- A változók *élettartama dinamikus*, az els˝o használatkor automatikusan létrejönnek (nem kell ˝oket deklarálni).
- A változók neve betűket, számokat és aláhúzásjelet (\_) tartalmazhat, és nem kezdődhet számjeggyel.
- **Változók típusai**
	- **–** numerikus változók (valós számokat tárolnak)
	- **–** szöveges változók avagy sztringek (string)
	- **–** egydimenziós tömbök
- A tömböket kivéve minden változó *típusa dinamikus*, azaz a használattól függően változik! Ez a tömbelemekre is vonatkozik
- Egy változó típusát nem lehet tömbről numerikusra vagy sztringre változtatni, és viszont!
- A változók értékét az awk automatikusan konvertálja számmá vagy szöveggé, szintén a használati módtól (művelettől, függvénytől) függően. Ha a szöveget nem lehet számmá konvertálni (mert nem egy érvényes alakú számot tartalmaz), nullát kapunk.
- **Manuális konverzió**
	- **–** szövegb˝ol szám: adjunk hozzá 0-t
	- **–** számból szöveg: f ˝uzzük hozzá az üres sztringet ("")
- NÉV=ÉRTÉK
	- **–** Értékadás egy létez˝o változónak, vagy új változó létrehozása. A változó típusa ÉRTÉK típusa lesz.
	- **–** A C programozási nyelv egyéb értékadó, növel˝o és csökkent˝o m ˝uveletei is használhatók
	- **–** Az ÉRTÉK természetesen nemcsak konstans, hanem kifejezés is lehet.
	- **–** Többszörös értékadás (NÉV1=NÉV2=ÉRTÉK) is megengedett.
- NÉV
	- **–** a változó aktuális értékét jelöli
	- **–** definiálatlan (ti. amelyiknek eddig nem adtunk értéket) változó értéke az üres sztring ("") ill. 0.

## <span id="page-37-1"></span>**6.5. Beépített változók**

Az awk program indulásakor már létezik jónéhány különleges, **beépített változó** (built-in variable). Ezek neve egységesen csupa nagybetűből áll, és tartalmuk egyrészt a felhasználónak szóló fontos információkat hordoz, másrészt némelyikük az awk program működését ill. a bemenet feldolgozásának módját vezérli.

FILENAME Az aktuális bemeneti állomány neve, illetve - a szabványos bemenet esetén.

A BEGIN minta (lásd [36](#page-36-0). oldal) akcióján belül definiálatlan.

FNR az aktuális rekord sorszáma az aktuális bemeneti állományon belül

FS bemeneti mezőhatároló karakter (input field separator), kezdetben a szóköz

- IGNORECASE Ha értéke nemzérus, akkor a sztringek összehasonlítása ill. a reguláris kifejezések illesztése nem különbözteti meg a kisbetűket a nagyoktól. Alapesetben értéke definiálatlan (effektíve nulla).
- NF az aktuális rekord mez˝oinek száma (number of fields)
- NR Az aktuális rekord sorszáma az eddig feldolgozott bemenet tekintetében.

Egy bemeneti állomány ill. a szabványos bemenet esetén egyenlő az FNR-rel.

- OFS Kimeneti mez˝ohatároló (output field separator), kezdetben a szóköz. Értéke tetsz˝oleges szöveg lehet, nemcsak egy karakter.
- ORS Kimeneti rekordhatároló (output record separator) kezdetben a sortörés. Ez is tetsz˝oleges szöveget tartalmazhat.
- RS bemeneti rekordhatároló karakter (input record separator), kezdetben a sortörés

### <span id="page-38-0"></span>**6.6. Mez ˝ok**

A bemenet rekordokra bontását, ill. azoknak mezőkre bontását két beépített változó vezérli. Az RS változó tartalma egy karakter (alapesetben sortörés), ez jelzi a rekordokat elválasztó karaktert. Hasonlóan, az FS változó tartalma (alapesetben szóköz) határozza meg, mi határolja a mezőket a rekordokon belül. Ha az FS értéke a szóköz (alapeset), akkor a mezőket legalább egy szóköz vagy tabulátor választja el.

- Az aktuális rekord mezőinek a számát az NF beépített változó tárolja.
- A mezők típusa ugyancsak numerikus vagy szöveges lehet, az aktuális használattól függően. Összehasonlításkor a mezők tartalmát számnak tekinti az awk, ha az valóban egy érvényes számot tartalmaz, továbbá ha a másik tag szám konstans, numerikus változó vagy mezőhivatkozás.

• \$KIF

- **–** Az aktuális rekord megadott sorszámú mez˝ojének tartalma. Ezt a jelölést mez˝ohivatkozásnak nevezzük.
- **–** Tetsz˝oleges kifejezést is használhatunk, például \$(2\*3) a hatodik mez˝ot jelzi. Természetesen a negatív értékek nem megengedettek.
- **–** \$NF az aktuális rekord utolsó mez˝ojének tartalma
- **–** \$0 (dollárjel és nulla): az aktuális rekord teljes tartalma
- \$KIF=ÉRTÉK
	- **–** egy adott mez˝o ill. KIF = 0, esetén a rekord értékének módosítása
	- **–** Ha \$0 tartalmát változtatjuk meg. akkor minden mez˝o új értéket kap. Ha viszont egy mez˝o tartalmát módosítjuk, akkor \$0 értékét az awk újraépíti oly módon, hogy a mezőket az 0FS értéke határolja majd el.
	- **–** Ha KIF > NF, akkor a mez˝ok számát kib˝ovíti, és NF-et is módosítja. Szükség szerint a közbüls˝o helyekre új mezőket szúr be, ezek értéke az üres sztring ("") lesz. Végül pedig \$0 tartalmát is újraszámítja az előbb leírt módon.

## **Gyakorló feladatok**

Dolgozzuk fel az ls -l parancs kimenetét egy tetsz˝olegesen választott könyvtár esetén!

- 1. Írjuk ki csak a könyvtárbejegyzések nevét és méretét! Vegyük figyelembe, hogy névben előfordulhat szóköz is, tehát a név nem minden esetben a 8. mező maga! Emellett a linkeket, mint speciális eseteket kezelni kell, hiszen a linkeknél a 8. mezőtől kezdve az utolsóig nem csak a link nevét, hanem magát a célfájl útvonalát is tartalmazza linknev -> celfajl formában. Segíthet a megoldásban a [40](#page-40-0). oldalon található *Szöveges függvények* alfejezet.
- 2. Számoljuk meg hány link, hány közönséges fájl és hány könyvtár szerepel a parancs kimenetén!
- 3. Összegezzük a fájlok méretét és vessük össze egyezik-e az eredmény azzal, amit kapunk a du -s paranccsal!
- 4. Állapítsuk meg melyik a legkisebb / legnagyobb fájl (a nevét és a méretét is írjuk ki), és számoljunk átlagos fájl méretet!

+1 Dolgozzunk fel egy szöveges fájlt, ami egy mátrixot tárol, ahol az elemeket egy sorban pontos vessző választja el. *Ötlet:* generáláshoz használjuk a bash-t és a RANDOM változó értékét!

5. Számoljuk sorösszeget és -átlagot minden rekordra és oszlopösszeget és -átlagot minden oszlopra.

## <span id="page-39-0"></span>**6.7. Tömbök**

Lehetőség van egydimenziós tömbök használatára is. Fontos, hogy a tömb méretét nem kell előre lerögzíteni, továbbá a tömbelemek indexe tetszőleges szöveg lehet (a számokat is szöveggé konvertálja)! Az ilyen tömböket asszociatív tömböknek nevezik.

- A tömbök nevét a változónevek mintájára adhatjuk meg.
- A tömb vegyesen tartalmazhat numerikus és szöveges elemeket is!
- NÉV[INDEX]=ÉRTÉK
	- **–** Értékadás egy létez˝o tömbelemnek, vagy új elem beszúrása. Az elem típusa ÉRTÉK típusa lesz. A tömb is létrejön, ha még nem létezett.
	- **–** A C programozási nyelv egyéb értékadó, növel˝o és csökkent˝o m ˝uveletei is használhatók
	- **–** Az INDEX és az ÉRTÉK konstans és tetsz˝oleges kifejezés is lehet.
- NÉV[INDEX]
	- **–** a megadott index ˝u tömbelem aktuális értékét jelöli
	- **–** Definiálatlan elem értéke az üres sztring ("") ill. 0.
- INDEX in NÉV Ez a logikai reláció csak akkor igaz, ha a tömbnek van INDEX indexű eleme. Lásd még: for, while, do . . . while, if utasítások.
- delete NÉV[INDEX] a megadott indexű tömbelem kitörlése
- delete NÉV A tömb összes elemének kitörlése. Vigyázat, a tömb továbbra is létezni fog, csak üres lesz!

## <span id="page-39-1"></span>**6.8. Kifejezések felépítése**

A minták és az utasítások megadásához használhatunk különféle kifejezéseket. Az ezeket felépítő építőkövek: konstansok, változók, műveleti jelek, függvények, segédjelek (például zárójelek, vessző).

### **M ˝uveletek, relációk**

- Aritmetika valós számokon: +, -, \*, /, %, ^ (hatványozás)
- Növelés (increment), csökkentés (decrement): ++, -- (mindkettő prefix és postfix használatban is)
- Sztring összefűzés, konkatenáció: egymás mellé írás, illetve szóköz
- Mező értékének használata (mezőhivatkozás): \$KIF
- Értékadás (assignment): =, +=, -=, \*=, /=, %=, ^=
- Összehasonlító relációk: <, <=, >, >=, ==, !=

Az összehasonlítás csak akkor történik numerikusan, ha a reláció mindkét oldalán szám konstans, numerikus változó vagy mez˝ohivatkozás áll. Máskülönben az értékek szövegesen (lexikografikusan, azaz az ábécé rendet követve) lesznek összehasonlítva!

A relációk numerikus értéke igaz esetén 1, különben o. Ez az összehasonlító és mintaillesztő relációkra, továbbá az in relációra és a logikai műveletekre is vonatkozik.

• Mintaillesztő relációk: ~/REGKIF/, !~/REGKIF/

A mintaillesztő relációk igazak, ha a bal oldali kifejezés mint szöveg illeszkedik (~) ill. nem illeszkedik (!~) a jobb oldali reguláris kifejezésre.

- Tömbelem létezésének vizsgálata: INDEX in NÉV
- Logikai műveletek: ! (negáció), && (konjunkció),  $\vert \cdot \vert$  (diszjunkció)

A logikai m ˝uveletek, a feltételes kifejezés és a vezérlési szerkezetek szempontjából hamisnak (false) minősül az üres sztring ("") és a nulla. Minden más érték igaznak (true) számít.

• Feltételes kifejezés: KIF1?KIF2:KIF3 (mint a C nyelvben)

A feltételes kifejezésben először KIF1 lesz kiértékelve. Ha igaz, akkor KIF2, különben KIF3 lesz kiszámolva, s ők adják a kifejezés értékét is

#### **Numerikus függvények**

- Trigonometria: sin(KIF), cos(KIF)
- Gyökvonás: sqrt(KIF)
- Exponens, logaritmus: exp(KIF), log(KIF)
- Egésszé konvertálás csonkolással (truncation): int(KIF)

#### <span id="page-40-0"></span>**Szöveges függvények**

index(SZÖVEG,RÉSZ) a RÉSZ szöveg legels˝o el˝ofordulásának pozíciója SZÖVEGben.

Ha nincs ilyen rész, akkor nullát ad vissza.

length(SZÖVEG) a megadott sztring hossza karakterekben

split(SZÖVEG,TÖMB,HAT) a SZÖVEGet a HAT határolójel mentén darabokra bontja, a darabokat a megadott tömbben eltárolja, majd visszaadja a darabok számát. A SZÖVEG változatlan marad. A tömb elemei a darab sorszámával (pont nélkül) lesznek indexelve. HAT reguláris kifejezés is lehet.

substr(SZÖVEG, IND) a szöveg IND sorszámú karakterén kezdődő részét adja vissza

substr(SZÖVEG, IND, HOSSZ) mint előbb, de legfeljebb HOSSZ karakterből álló részt ad vissza

tolower(SZÖVEG) visszaadja a SZÖVEG kisbetűssé konvertált értékét

toupper(SZÖVEG) visszaadja a SZÖVEG nagybetűssé konvertált értékét

getline nev < "-" Standard inputról olvas a nev változóba

```
BEGIN {
    printf "Irja be a nevet:"
    getline nev < "-"
    printf "%s kora:",nev
    getline kor < "-"
    print nev, ", kovetkezo evben " kor + 1 "eves lesz"
}
```
### <span id="page-40-1"></span>**6.9. Vezérlési szerkezetek**

UTASÍTÁSOK összetett utasítás, utasításblokk/-lista

if (FELTÉTEL) UTASÍTÁS else UTASÍTÁS0 szelekciós vezérlés

while (FELTÉTEL) UTASÍTÁS előfeltételes ismétléses vezérlés

do UTASÍTÁS while (FELTÉTEL) végfeltételes ismétléses vezérlés

- for (KIF1;KIF2;KIF3) UTASÍTÁS számlálásos ismétléses vezérlés
- for (INDEX in NÉV) UTASÍTÁS Diszkrét ismétléses vezérlést valósít meg. Az INDEX változó sorban felveszi a NÉV nevű tömb elemeinek indexét, miközben a megadott utasítás végrehajtódik.
- break, continue Kilépés a ciklusból, ill. rátérés a ciklus következő iterációjára (for, while és do...while esetén használhatók). Mindig az őket körbevevő legbelső ciklusra vonatkoznak!
- exit A bemenet feldolgozásának azonnali befejezése. Ha nem az END minta akciójában használjuk, akkor az esetleges END minta akciója végrehajtódik, különben az awk rögtön befejezi működését.
- print LISTA Kiírja a vesszővel tagolt kifejezéslista tagjainak értékét, majd az ORS tartalmát (alapesetben egy sortörést). A kiírt értékek közé az OFS tartalma kerül (alapesetben egy szóköz).
- print ekvivalens a print \$0 utasítással (az aktuális rekord teljes tartalmát kiírja)
- printf FORMÁTUM,LISTA formázott kiíratás (mint a C prog. nyelvben)
- next Azonnal nekikezd a következő bemeneti rekord feldolgozásához, a legelső szabály mintáját tesztelve.

## **Gyakorló feladatok**

- 6. A korábbi ls -l feldolgozó szkriptünket, ami átlagos fájlméretet számolt, egészítsük ki, számoljuk ki a fájlméret szórását is!
	- + feladat: Oldjuk meg a feladatot tömb használata nélkül! (matematikusok előnyben!)

Töltsük le a gyakorlatvezető honlapjáról a [telefon.txt](http://www.inf.u-szeged.hu/~grerika/os2011/telefon.txt) fájlt. A fájl az egyetemi telefonkönyv egy részlete.

- 7. Állapítsuk meg, hogy melyik beosztásból hány munkatárs szerepel a fájlban (a beosztás a 4. oszlopban szerepel)!
- 8. Számoljuk össze mennyi személynél szerepel e-mail cím!
- 9. Számoljuk össze mennyi személy nevében szerepel a dr. egyszer és mennyi alkalommal kétszer!
- 10. Számoljuk össze mennyi személy telefonszámában szerepel a 42-es szám! Ebből mennyinek végződik 42-re a telefonszáma?

# <span id="page-42-0"></span>**7. AWK példák**

```
\frac{1}{1} ls awk (1) \frac{1}{1}BEGINF S =<sup>"</sup> ";
 3 N=80<br>
for (i=0; i < N; i++)4 for (i=0; i \le N; i++)\frac{1}{5} printf("-")
  6 print ""
 \begin{array}{c} 7 \\ 8 \end{array}s<br>
printf("\t%-35s\t%-12s\t%+10s\n","Fajlnev","Tipus+Jogok","Meret")<br>
for (i=0; i \le N; i++)<br>
printf("-")<br>
print ""
  9 for (i=0; i \le N; i++) printf("-")
 11 | print ""
\begin{array}{|c|c|} \hline 12 & \\\hline \end{array}\begin{array}{c} 13 \\ 14 \\ 15 \end{array} $1!~/^l/{
                if(NR>1){
 fajlnev=""
f \text{or} (i=8; i <_{\text{NF}}; i++)<br>18
                                    fajlnev=fajlnev $i " "
fajlnev=fajlnev \frac{19}{8}^{20}21 printf("\t\%-35s\t\%-12s\t\%+10s\n",fajlnev,$1,$5)
a_{22} db_{+1}\begin{array}{c|c} 23 & & & \end{array} }
     \vert\overline{25}\begin{array}{c|c} -5 \\ 26 \end{array} END{
 \begin{array}{ccc} 27 & \text{for} & \text{(}i=0; i<N; i++) \end{array}_{28} printf("-")
 29 print ""
 print NF-1,"sor osszesen (" db " nem link)"
<sup>31</sup>
```

```
\frac{1}{s} ls awk (2) \frac{1}{s}\frac{1}{\sqrt{u^2 + \frac{1}{u^2}}}\ + \frac{1}{\sqrt{u^2 + \frac{1}{u^2}}}\overline{a}\overline{3} BEGIN{
  F S = " " " ;N=100for (i=0; i \le N; i++)<br>
\begin{matrix} 7 \\ 8 \end{matrix} printf("-"
                                             printf("-")
                            }
\begin{array}{c|c} 9 & \text{print} " " & \text{n} \ \hline 10 & \text{print} ( " & \text{for} (i=0) \end{array}\label{lem:3} $$ \text{r=1} $$ \text{f("t%-30s\t%-6s\t%-12s\t%+10s\n''"Fajlnev", "Tipus", "Jogok", "Meret"" \}$$for (i=0; i \le N; i++)<br>for (i=0; i \le N; i++)<br>printf ("i") printf("-")
\begin{array}{|c|c|c|c|}\n\hline\n13 & & & \end{array}\begin{array}{c|c}\n\text{14} \\
\text{15}\n\end{array} print ""
 }
\overline{16}\begin{array}{c|c} 17 & \text{$\$1!``/^1/1$} \\ 18 & \text{ii} \end{array}if(NR>1){
f_{19} fajlnev="" f_{4j}\begin{array}{c|c}\n\text{for}(i=8;i\leq \text{NF};i++)\n\end{array}<br>
\begin{array}{c}\n\text{for}(i=8;i\leq \text{NF};i++)\n\end{array} fajlnev=fajlnev $i " "
22 fajlnev=fajlnev $NF
23
\label{eq:opt} \begin{minipage}[c]{0.9\textwidth} \centering \begin{minipage}[c]{0.9\textwidth} \centering \begin{tikage}[c]{0.9\textwidth} \centering \emph{Py} & \emph{Py} & \emph{Py} \\ \emph{Py} & \emph{Py} & \emph{Py} & \emph{Py} \\ \emph{X} & \emph{Y} & \emph{Y} & \emph{Y} \\ \emph{X} & \emph{Y} & \emph{Y} & \emph{Y} \\ \emph{X} & \emph{Y} & \emph{Y} & \emph{Y} \\ \emph{X} & \emph{Y} & \emph{Y} & \em NEMLINK+=1
26 }
 \begin{array}{c} 27 \\ 28 \end{array} }
_{29} END{
 \begin{array}{ccc} 30 & \text{for} & \text{if } 1 = 0; \text{if } 1 \leq N; \text{if } 1 + 1 \end{array}_{31} printf("-")
 _{32} | print ""
 print NF-1,"sor osszesen (" NEMLINK " nem link)"
<sup>34</sup>
```
# **Felhasznált irodalom**

A jegyzet az alább feltüntetett könyvek, jegyzet illetve weboldal alapján készült, némi átcsoportosítással, itt-ott példákkal kiegészítve, vagy épp átfogalmazva.

- A parancsok kézikönyv (man) oldalai (1.-5. fejezet)
- Pere László: *Linux felhasználói ismeretek I.*, Kiskapu kiadó (5.-6. fejezet)
- RODEK LAJOS féle diasorozat (Vegyesen, 4-6. részben, 7. fejezet teljesen)
- Büki András: *Héjprogramozás*, Kiskapu kiadó
- <http://www.fsz.bme.hu/~szebi/slides/U2/sld033.htm> (6. fejezet, regex példák)

# **Ajánlott irodalom**

### **Héjprogramozás Linux alatt (Linuxvilág)**

- Első rész: [http://www.linuxvilag.hu/content/files/cikk/28/cikk\\_28\\_61\\_61.pdf](http://www.linuxvilag.hu/content/files/cikk/28/cikk_28_61_61.pdf)
- Második rész (héjváltozók): [http://linuxvilag.hu/content/files/cikk/29/cikk\\_29\\_59\\_59.pdf](http://linuxvilag.hu/content/files/cikk/29/cikk_29_59_59.pdf)
- Harmadik rész (feltételek): [http://www.linuxvilag.hu/content/files/cikk/30/cikk\\_30\\_60\\_61.pdf](http://www.linuxvilag.hu/content/files/cikk/30/cikk_30_60_61.pdf)
- Negyedik rész: [http://www.linuxvilag.hu/content/files/cikk/31/cikk\\_31\\_62\\_63.pdf](http://www.linuxvilag.hu/content/files/cikk/31/cikk_31_62_63.pdf)
- Ötödik rész (AWK): [http://www.linuxvilag.hu/content/files/cikk/32/cikk\\_32\\_68\\_69.pdf](http://www.linuxvilag.hu/content/files/cikk/32/cikk_32_68_69.pdf)
- Hatodik rész (sed): [http://www.linuxvilag.hu/content/files/cikk/33/cikk\\_33\\_54\\_55.pdf](http://www.linuxvilag.hu/content/files/cikk/33/cikk_33_54_55.pdf)
- Hetedik rész: [http://www.linuxvilag.hu/content/files/cikk/34/cikk\\_34\\_50\\_51.pdf](http://www.linuxvilag.hu/content/files/cikk/34/cikk_34_50_51.pdf)
- Nyolcadik rész (átmeneti fileok): [http://linuxvilag.hu/content/files/cikk/35/cikk\\_35\\_50\\_51.](http://linuxvilag.hu/content/files/cikk/35/cikk_35_50_51.pdf) [pdf](http://linuxvilag.hu/content/files/cikk/35/cikk_35_50_51.pdf)
- Kilencedik rész: [http://linuxvilag.hu/content/files/cikk/36/cikk\\_36\\_54\\_55.pdf](http://linuxvilag.hu/content/files/cikk/36/cikk_36_54_55.pdf)

# Tartalomjegyzék

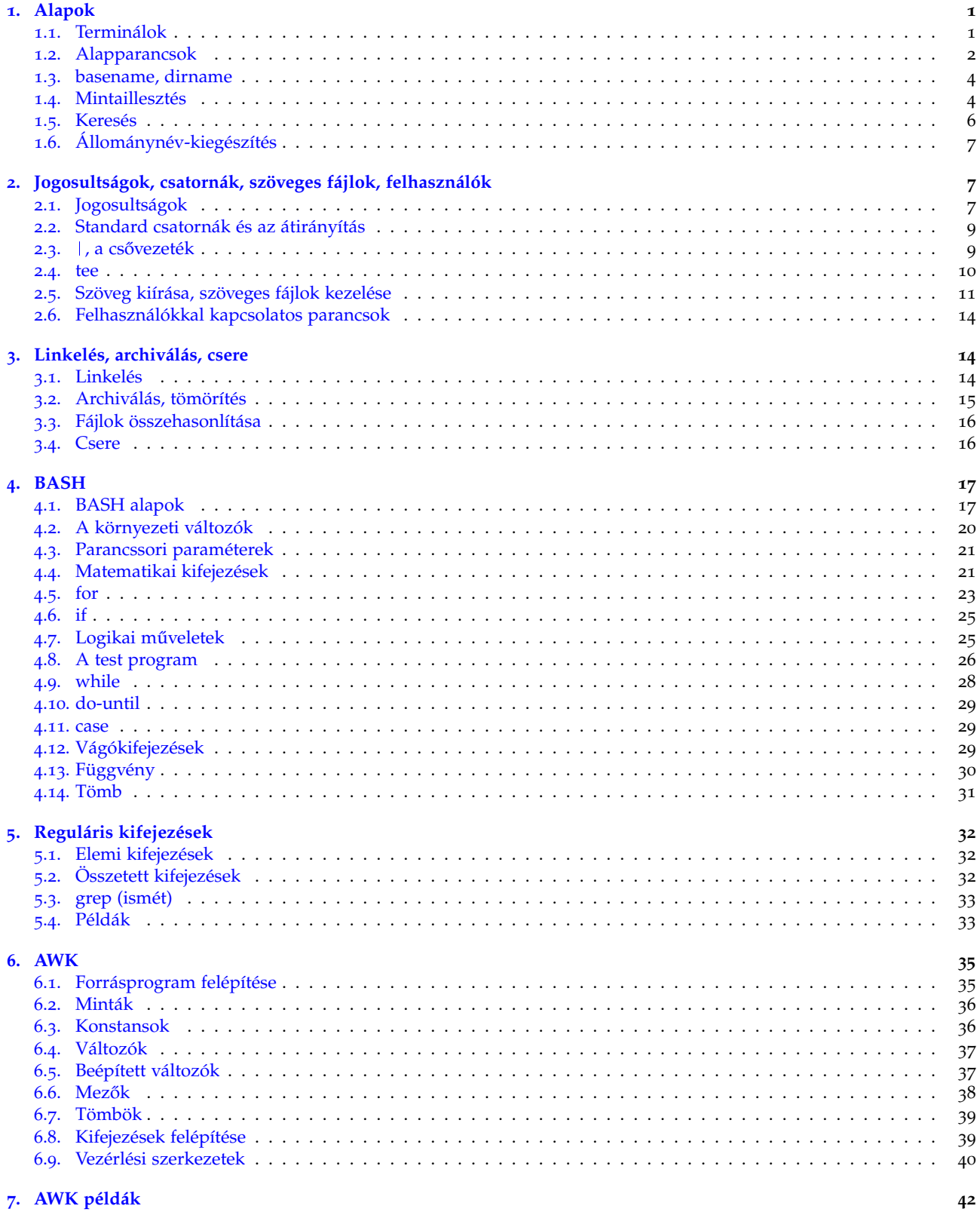